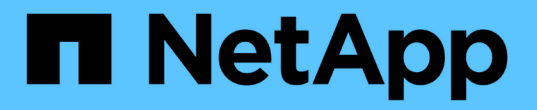

# **ONTAP**を備えた仮想ボリューム(**VVOL**)

Enterprise applications

NetApp May 03, 2024

This PDF was generated from https://docs.netapp.com/ja-jp/ontap-apps-dbs/vmware/vmware-vvolsoverview.html on May 03, 2024. Always check docs.netapp.com for the latest.

# 目次

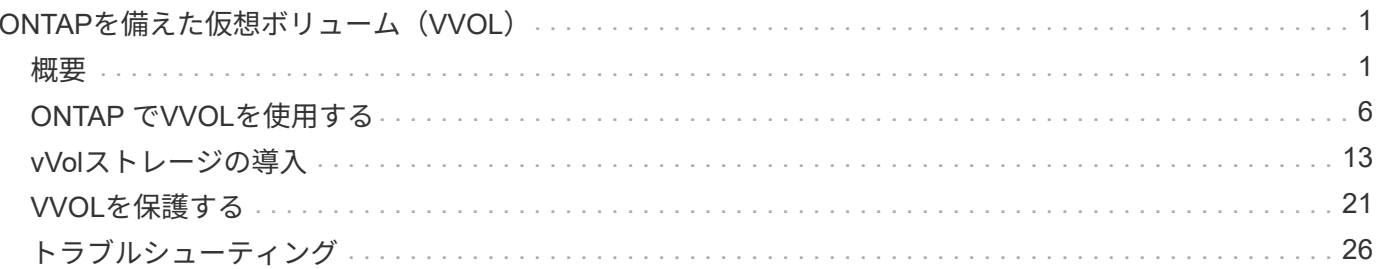

# <span id="page-2-0"></span>**ONTAP**を備えた仮想ボリューム(**VVOL**)

# <span id="page-2-1"></span>概要

ONTAPは、20年以上にわたって業界をリードするVMware vSphere環境向けストレージ 解決策であり、コストを削減しながら管理を簡易化する革新的な機能を継続的に追加し ています。

本ドキュメントでは、VMware vSphere Virtual Volumes(VVOL)向けのONTAP 機能について説明します。 最新の製品情報やユースケース、導入を合理化してエラーを削減するためのベストプラクティスなどを紹介し ます。

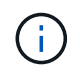

このドキュメントは、これまでに公開されていたテクニカルレポート\_TR-4400:『VMware vSphere Virtual Volumes(vVol)with ONTAP \_』を差し替えます。

ベストプラクティスは、ガイドや互換性リストなどの他のドキュメントを補うものです。ラボテストに基づい て開発されており、ネットアップのエンジニアやお客様は広範な現場経験を積んでいます。効果的またはサポ ートされている唯一の手法ではないかもしれませんが、一般的には、ほとんどのお客様のニーズを満たす最も シンプルなソリューションです。

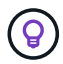

本ドキュメントが更新され、vSphere 8.0 Update 1に搭載された新しいvVol機能がONTAP tools 9.12リリースでサポートされるようになりました。

#### **Virtual Volumes (VVol) の概要**

ネットアップは2012年にVMwareとの連携を開始し、vSphere APIs for Storage Awareness(VASA)for vSphere 5のサポートを開始しました。この初期のVASA Providerでは、プロファイルにストレージ機能を定 義することができました。このプロファイルを使用すると、プロビジョニング時やポリシーへの準拠状況の確 認時にデータストアをフィルタリングできます。時間の経過とともに、プロビジョニングの自動化を可能にす る新しい機能が追加されたり、仮想ボリューム(VVol)が追加されたりして、個 々 のストレージオブジェク トが仮想マシンファイルと仮想ディスクに使用されたりします。これらのオブジェクトにはLUN、ファイルな どが含まれます。vSphere 8 - NVMe namespaces.NetAppは、2015年にvSphere 6でリリースされたVVOLの リファレンスパートナーとして、またvSphere 8でNVMe over Fabricsを使用したVVOLの設計パートナーとし て、VMwareと緊密に連携しています。ネットアップでは、ONTAP の最新機能を活用できるように、VVOLの 機能を継続的に強化しています。

注意が必要なコンポーネントは次のとおりです。

\* VASA Provider \*

VMware vSphereとストレージシステムの間の通信を処理するソフトウェアコンポーネントです。ONTAP の 場合、VASA ProviderはONTAP Tools for VMware vSphere(ONTAP tools for VMware vSphere)と呼ばれる アプライアンスで実行されます。ONTAP toolsには、vCenterプラグイン、VMware Site Recovery Manager 用のStorage Replication Adapter(SRA)、独自の自動化を構築するためのREST APIサーバも含まれていま す。ONTAP toolsを設定してvCenterに登録すると、ONTAP システムを直接操作する必要はほとんどなくな ります。これは、必要なストレージのほぼすべてをvCenter UIから直接、またはREST APIによる自動化を通 じて管理できるためです。

プロトコルエンドポイント(**PE**)

プロトコルエンドポイントは、ESXiホストとVVOLデータストアの間のI/Oのプロキシです。ONTAP VASA Providerは、VVOLデータストアのFlexVolごとに1つのプロトコルエンドポイントLUN(サイズ4MB)、また はデータストア内のFlexVolボリュームをホストしているストレージノードのNFSインターフェイス(LIF) ごとに1つのNFSマウントポイントを自動的に作成します。ESXiホストでは、これらのプロトコルエンドポ イントは、個 々 のVVOL LUNや仮想ディスクファイルではなく直接マウントされます。プロトコルエンドポ イントは、必要なインターフェイスグループやエクスポートポリシーとともにVASA Providerによって自動的 に作成、マウント、アンマウント、および削除されるため、管理する必要はありません。

仮想プロトコルエンドポイント(**VPE**)

vSphere 8の新機能では、VVOLでNVMe over Fabrics(NVMe-oF)を使用する場合、プロトコルエンドポイ ントの概念はONTAP には関係ありません。代わりに、最初のVMの電源がオンになるとすぐに、各ANAグル ープのESXiホストによって仮想PEが自動的にインスタンス化されます。ONTAP では、データストアで使用 されるFlexVol ボリュームごとにANAグループが自動的に作成されます。

VVOLにNVMe-oFを使用するもう1つの利点は、VASA Providerでバインド要求が不要であることです。代わ りに、VVOLバインド機能はVPEに基づいてESXiホストが内部的に処理します。これにより、VVolのバイン ドストームがサービスに影響する可能性が低くなります。

詳細については、を参照してください ["NVMe](https://docs.vmware.com/en/VMware-vSphere/8.0/vsphere-storage/GUID-23B47AAC-6A31-466C-84F9-8CF8F1CDD149.html)[と仮想ボリューム](https://docs.vmware.com/en/VMware-vSphere/8.0/vsphere-storage/GUID-23B47AAC-6A31-466C-84F9-8CF8F1CDD149.html)["](https://docs.vmware.com/en/VMware-vSphere/8.0/vsphere-storage/GUID-23B47AAC-6A31-466C-84F9-8CF8F1CDD149.html) オン ["VMware.com"](https://docs.vmware.com/en/VMware-vSphere/8.0/vsphere-storage/GUID-23B47AAC-6A31-466C-84F9-8CF8F1CDD149.html)

#### 仮想ボリュームデータストア

仮想ボリュームデータストアは、VASA Providerで作成および管理されるVVolコンテナを表す論理データス トアです。コンテナは、VASA Providerで管理されるストレージシステムからプロビジョニングされたストレ ージ容量のプールを表します。ONTAP toolsでは、1つのvVolデータストアに複数のFlexVol ボリューム(バ ッキングボリューム)を割り当てることができます。これらのvVolデータストアは、機能の異なるフラッシ ュシステムとハイブリッドシステムを組み合わせることで、ONTAP クラスタ内の複数のノードにまたがる ことができます。管理者は、プロビジョニングウィザードまたはREST APIを使用して新しいFlexVol ボリュ ームを作成できます。また、作成済みのFlexVol ボリュームがある場合は、元のストレージ用に選択できま す。

仮想ボリューム(**VVol**)

VVOLは、VVOLデータストアに格納される実際の仮想マシンのファイルとディスクです。VVOL(単一)と いう用語は、単一の特定のファイル、LUN、またはネームスペースを指します。ONTAP は、データストア が使用するプロトコルに応じて、NVMeネームスペース、LUN、またはファイルを作成します。VVOLにはい くつかの異なるタイプがあり、最も一般的なものは、Config(メタデータファイル)、Data(仮想ディスク またはVMDK)、Swap(VMの電源投入時に作成)です。VMware VM暗号化で保護されるvVolのタイプ はOTHERになります。VMware VMの暗号化とONTAP ボリュームまたはアグリゲートの暗号化を混同しない でください。

#### ポリシーベースの管理

VMware vSphere APIs for Storage Awareness(VASA)を使用すると、VM管理者は、ストレージチームとや り取りすることなく、VMのプロビジョニングに必要なストレージ機能を簡単に使用できます。VASAがリリー スされるまではVM管理者はVMストレージポリシーを定義できましたが、適切なデータストアを特定するため にはストレージ管理者と協力しなければなりませんでした。多くの場合、ドキュメントや命名規則を使用して いました。VASAを使用すると、適切な権限を持つvCenter管理者は、vCenterユーザがVMのプロビジョニング に使用できる一連のストレージ機能を定義できます。VMストレージポリシーとデータストアストレージ機能 プロファイルのマッピングにより、vCenterで互換性のあるデータストアのリストを表示して選択できるほ か、ARIA(旧vRealize)AutomationやTanzu Kubernetes Gridなどの他のテクノロジを有効にして、割り当て られたポリシーからストレージを自動的に選択できます。このアプローチは、ストレージポリシーベースの管 理と呼ばれます。ストレージ機能プロファイルとポリシーは従来のデータストアでも使用できますが、ここで はVVOLデータストアに焦点を当てます。

次の2つの要素があります。

ストレージ機能プロファイル(**SCP**)

ストレージ機能プロファイル (SCP) は、ストレージテンプレートの形式です。これを使用すると、vCenter の管理者は、ONTAP でのそれらの機能の管理方法を実際に理解していなくても、必要なストレージ機能を 定義できます。テンプレート形式のアプローチを採用することで、管理者は一貫した予測可能な方法でスト レージサービスを簡単に提供できます。SCPで説明される機能には、パフォーマンス、プロトコル、Storage Efficiencyなどがあります。特定の機能はバージョンによって異なります。vCenter UIのONTAP Tools for VMware vSphereメニューを使用して作成します。REST APIを使用してSCPを作成することもできます。個 々 の機能を選択して手動で作成することも、既存の(従来の)データストアから自動的に生成することもで きます。

\* VMストレージポリシー\*

仮想マシンストレージポリシーは、vCenterの[Policies and Profiles]に作成されます。VVOLの場合 は、NetApp VVOLストレージタイププロバイダから提供されるルールを使用してルールセットを作成しま す。ONTAP ツールを使用すると、個別のルールを強制的に指定するのではなく、SCPを選択するだけでシ ンプルなアプローチが可能になります。

前述したように、ポリシーを使用すると、ボリュームのプロビジョニングタスクを合理化できます。適切なポ リシーを選択するだけで、そのポリシーをサポートするvVolデータストアがVASA Providerに表示され、準拠 している個 々 のFlexVol にvVolが配置されます(図1)。

ストレージポリシーを使用して**VM**を導入します

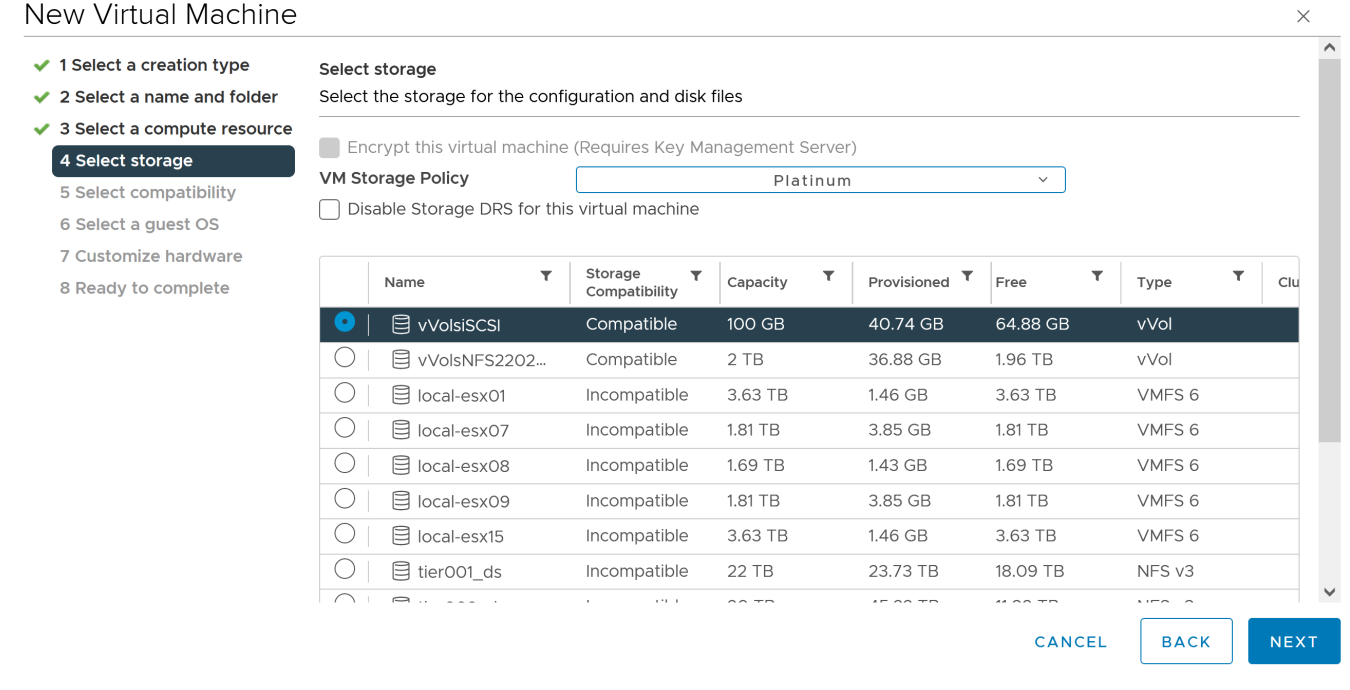

VMのプロビジョニングが完了すると、VASA Providerは準拠状況を継続的にチェックし、元のボリュームがポ リシーに準拠しなくなったときにvCenterでアラームを生成してVM管理者に通知します(図2)。

**VM**ストレージポリシーへの準拠

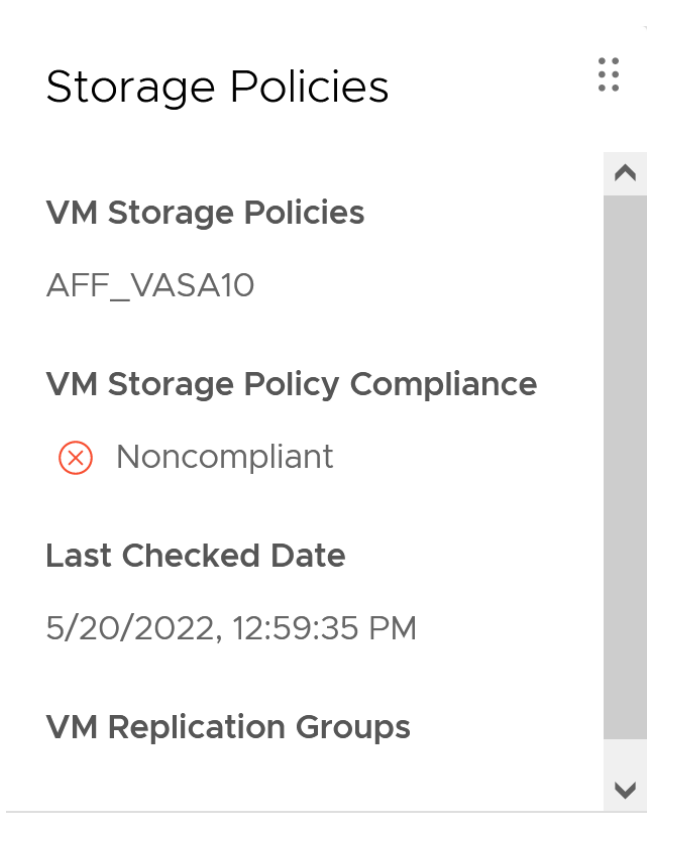

**CHECK COMPLIANCE** 

# **NetApp VVOL**のサポート

ONTAPは、2012年の最初のリリースからVASA仕様をサポートしています。他のネットアップストレージシ ステムがVASAをサポートしている場合もありますが、本ドキュメントでは、現在サポートされているONTAP 9のリリースを中心に説明します。

#### **ONTAP**

NetAppは、AFF、ASA、FASシステムでのONTAP 9に加えて、ONTAP SelectでのVMwareワークロー ド、VMware Cloud on AWSでのAmazon FSx for NetApp、Azure VMware解決策でのNetApp、Google Cloud VMware EngineでのCloud Volumes Service、EquinixでのAzure NetApp Filesプライベートストレージをサポ ートしています。 ただし、特定の機能は、サービスプロバイダーおよび使用可能なネットワーク接続によっ て異なる場合があります。vSphereゲストから、これらの構成に格納されたデータやCloud Volumes ONTAP にアクセスすることもできます。

本書の発行時点では、ハイパースケーラ環境は従来のNFS v3データストアに限定されているため、VVOLは、 オンプレミスのONTAP システム、または世界中のネットアップパートナーやサービスプロバイダがホストす るオンプレミスシステムのすべての機能を提供するクラウド接続システムでのみ使用できます。

ONTAP の詳細については、を参照してください ["ONTAP](https://docs.netapp.com/us-en/ontap-family/) [製品ドキュメント](https://docs.netapp.com/us-en/ontap-family/)["\\_](https://docs.netapp.com/us-en/ontap-family/)

ONTAP およびVMware vSphereのベストプラクティスの詳細については、を参照してください ["TR-4597"](https://docs.netapp.com/ja-jp/ontap-apps-dbs/vmware/vmware-vsphere-overview.html)\_

#### **ONTAP**で**VVOL**を使用するメリット

2015年にVMwareがVASA 2.0でVVOLをサポートするようになったとき、VMwareは「外付けストレージ (SAN / NAS)の新しい運用モデルを提供する統合管理フレームワーク」と表現しました。 この運用モデル には、ONTAP ストレージと組み合わせるメリットがいくつかあります。

ポリシーベースの管理

セクション1.2で説明したように、ポリシーベースの管理では、事前定義されたポリシーを使用してVMをプロ ビジョニングし、その後管理できます。これは、次のようなさまざまな方法でITの運用に役立ちます。

- 高速化。 ONTAP ツールにより、vCenter管理者がストレージプロビジョニング作業のためにストレージ チームとチケットをオープンする必要がなくなります。ただし、vCenterとONTAP システムのONTAP tools RBACロールでは、必要に応じて特定の機能へのアクセスを制限することで、独立したチーム(スト レージチームなど)や同じチームによる独立したアクティビティを許可できます。
- \*よりスマートなプロビジョニング。\*ストレージシステムの機能をVASA APIを通じて公開できるた め、VM管理者がストレージシステムの管理方法を理解しなくても、プロビジョニングワークフローで高 度な機能を活用できます。
- プロビジョニングの高速化。 1つのデータストアでさまざまなストレージ機能をサポートし、VMポリシー に基づいてVMに応じて自動的に選択できます。
- \*間違いを避けてください。\*ストレージとVMのポリシーは事前に開発され、必要に応じて適用されま す。VMをプロビジョニングするたびにストレージをカスタマイズする必要はありません。コンプライア ンスアラームは、定義されたポリシーからストレージ機能が逸脱すると生成されます。前述したよう に、SCPは初期プロビジョニングを予測可能かつ反復可能にし、SCPに基づいてVMストレージポリシー を設定することで正確な配置を保証します。
- 容量管理の向上。 VASAおよびONTAP ツールを使用すると、必要に応じてストレージ容量を業界単位の アグリゲートレベルまで表示し、容量が不足し始めた場合に複数のレイヤからアラートを受け取ることが できます。

#### 最新の**SAN**で**VM**をきめ細かく管理

VMwareでは、ファイバチャネルとiSCSIを使用するSANストレージシステムが最初にESX向けにサポートさ れましたが、ストレージシステムから個 々 のVMファイルとディスクを管理する機能はありませんでした。代 わりに、LUNがプロビジョニングされ、VMFSが個 々 のファイルを管理します。そのため、個 々 のVMスト レージのパフォーマンス、クローニング、保護をストレージシステムで直接管理することは困難です。VVOL は、ONTAP の堅牢でパフォーマンスに優れたSAN機能により、NFSストレージを使用しているお客様がすで に利用しているストレージをきめ細かく制御します。

現在、vSphere 8とONTAP Tools for VMware vSphere 9.12以降では、従来のSCSIベースのプロトコル にVVOLで使用されていたきめ細かな制御機能が、NVMe over Fabricsを使用した最新のファイバチャネ ルSANで利用できるようになり、大規模環境でのパフォーマンスをさらに向上させることができま す。vSphere 8.0 Update 1では、ハイパーバイザーストレージスタックでI/O変換を行うことなく、VVOLを使 用して完全なエンドツーエンドのNVMe解決策 を導入できるようになりました。

優れたストレージオフロード機能

VAAIにはさまざまな処理がストレージにオフロードされますが、VASA Providerで対処できるギャップがいく つかあります。SAN VAAIでは、VMwareが管理するスナップショットをストレージシステムにオフロードで きません。NFS VAAIはVM管理スナップショットをオフロードできますが、ストレージネイティブスナップシ ョットを持つVMには制限事項があります。VVOLでは、個 々 のLUN、ネームスペース、または仮想マシンデ ィスク用のファイルが使用されるため、ONTAP ではファイルやLUNのクローンを迅速かつ効率的に作成し、

差分ファイルが不要になったVM単位のSnapshotを作成できます。NFS VAAIは、Storage vMotionのホット (電源をオンにした)移行用のクローン処理のオフロードもサポートしていません。従来のNFSデータストア でVAAIを使用する場合は、VMの電源をオフにして移行のオフロードを可能にする必要があります。ONTAP ツールのVASA Providerを使用すると、ストレージ効率に優れたクローンをほぼ瞬時にホットデータとコール ドデータの移行に使用できます。また、ほぼ瞬時にコピーを作成してVVOLのボリュームをまたがって移行す ることもできます。Storage Efficiencyにはこれらの大きなメリットがあるため、でVVOLワークロードを最大 限に活用できる場合があります ["](https://www.netapp.com/pdf.html?item=/media/8207-flyer-efficiency-guaranteepdf.pdf)[容量](https://www.netapp.com/pdf.html?item=/media/8207-flyer-efficiency-guaranteepdf.pdf)[削減](https://www.netapp.com/pdf.html?item=/media/8207-flyer-efficiency-guaranteepdf.pdf)[保証](https://www.netapp.com/pdf.html?item=/media/8207-flyer-efficiency-guaranteepdf.pdf)["](https://www.netapp.com/pdf.html?item=/media/8207-flyer-efficiency-guaranteepdf.pdf) プログラム。同様に、VAAIを使用したボリューム間クローン で要件を満たせない場合は、VVOLでのコピー操作の向上により、ビジネス上の課題を解決できる可能性があ ります。

**VVOL**の一般的なユースケース

これらのメリットに加えて、VVOLストレージの一般的なユースケースを次に示します。

- 仮想マシンのオンデマンドプロビジョニング
	- プライベートクラウドまたはサービスプロバイダのIaaS:
	- ARIA(旧称vRealize)スイートやOpenStackなどによる自動化とオーケストレーションを活用できま す
- ファーストクラスディスク(**FCD**)
	- VMware Tanzu Kubernetes Grid [TKG]の永続ボリューム。
	- 独立したVMDKライフサイクル管理を通じてAmazon EBSに似たサービスを提供
- 一時**VM**のオンデマンドプロビジョニング
	- テスト/開発ラボ
	- トレーニング環境

**VVOL**の一般的なメリット

VVOLを最大限に活用すると(上記のユースケースなど)、具体的に次のような機能強化が実現します。

- クローンは、1つのボリューム内またはONTAP クラスタ内の複数のボリューム間ですばやく作成されま す。これは、VAAIが有効な従来のクローンと比較して有利です。また、ストレージ効率にも優れていま す。ボリューム内のクローンには、ONTAPファイルクローンが使用されます。FlexCloneボリュームと同 様に、ソースのVVOLファイル/ LUN /ネームスペースからの変更のみが格納されます。本番環境やその他 のアプリケーションを目的とした長期的なVMを短時間で作成し、最小限のスペースでVMレベルの保護 (VMware vSphere向けNetApp SnapCenter プラグイン、VMware管理スナップショットまたはVADPバッ クアップを使用)とパフォーマンス管理(ONTAP QoSを使用)を実現できます。
- VVOLは、vSphere CSIでTKGを使用する場合に理想的なストレージテクノロジであり、vCenter管理者が 管理する個別のストレージクラスと容量を提供します。
- Amazon EBSに似たサービスは、FCDを介して提供できます。FCD VMDKは、その名前が示すよう に、vSphereのファーストクラスの市民であり、ライフサイクルが割り当てられているVMとは別に個別に 管理できるためです。

# <span id="page-7-0"></span>**ONTAP** で**VVOL**を使用する

VVOLをONTAP で使用するための鍵は、ONTAP Tools for VMware vSphere仮想アプラ イアンスに含まれているVASA Providerソフトウェアです。

ONTAP ツールには、vCenter UI拡張機能、REST APIサーバ、Storage Replication Adapter for VMware Site Recovery Manager、Monitoring and Host構成ツール、VMware環境の管理に役立つ一連のレポートも含まれて います。

製品およびドキュメント

ONTAPでVVOLを使用するために必要な追加製品は、ONTAP Oneに付属のONTAP FlexCloneライセンス とONTAP toolsアプライアンスだけです。最近リリースされたONTAP toolsは、ESXi上で動作する単一の統合 アプライアンスとして提供され、これまで3種類のアプライアンスとサーバの機能を提供します。VVOLの場 合、vSphereのONTAP 機能の一般的な管理ツールおよびユーザインターフェイスとして、ONTAP tools のvCenter UI拡張機能またはREST APIを、特定のVVOL機能を提供するVASA Providerとともに使用すること が重要です。SRAコンポーネントは従来のデータストアに含まれていますが、VMware Site Recovery ManagerはvVolにSRAを使用せず、代わりにvVolレプリケーションにVASAプロバイダを利用する新しいサー ビスをSRM 8.3以降に実装します。

**iSCSI**または**FCP**を使用する場合の**ONTAP tools VASA Provider**のアーキテクチャ

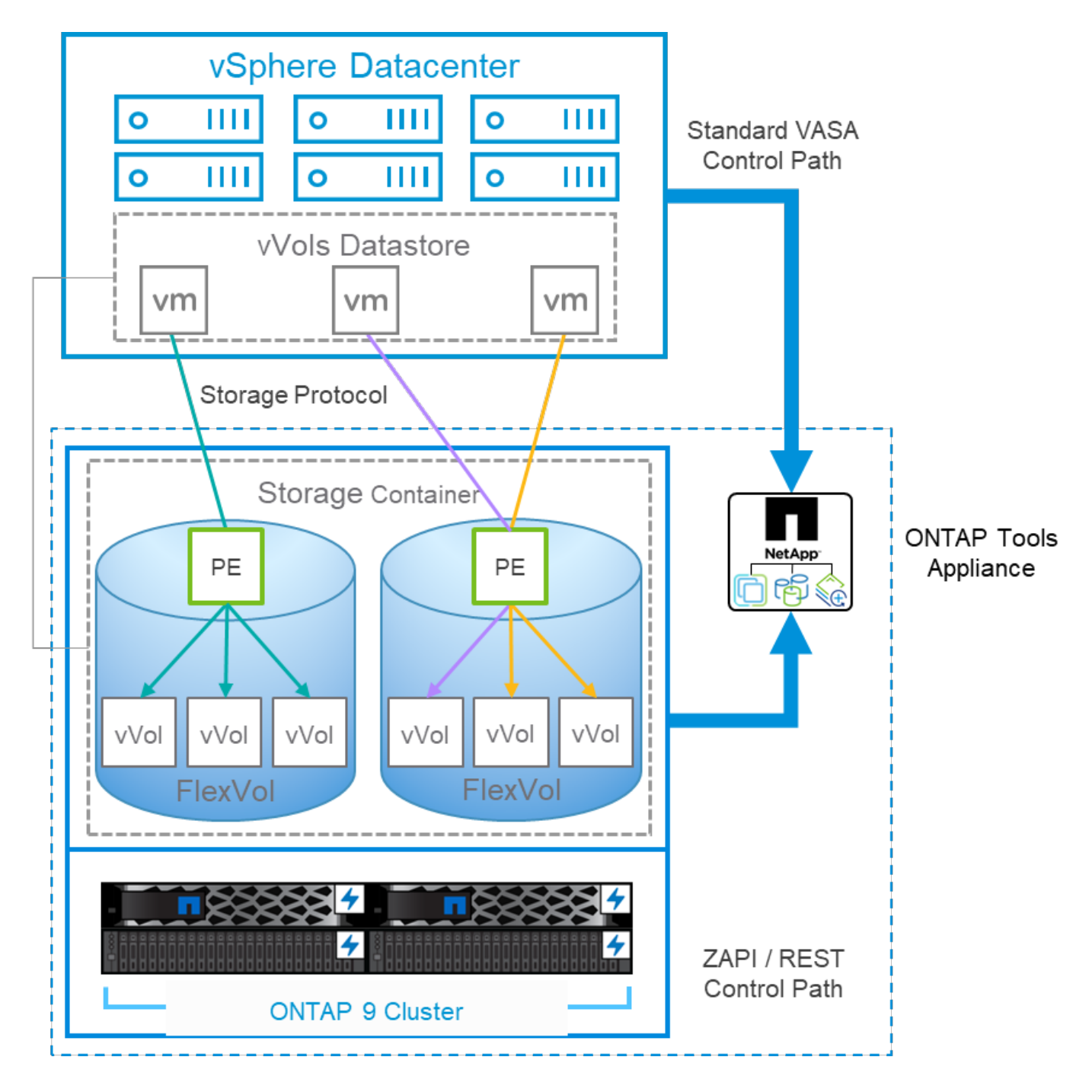

#### 製品のインストール

新規インストールの場合は、仮想アプライアンスをvSphere環境に導入します。現在のリリースのONTAP toolsは自動的にvCenterに登録され、VASA Providerがデフォルトで有効になります。ESXiホストとvCenter Serverの情報に加えて、アプライアンスのIPアドレス設定の詳細も必要です。前述したように、VVOLに使用 するすべてのONTAP クラスタには、ONTAP FlexCloneライセンスがあらかじめインストールされている必要 があります。アプライアンスには可用性を確保するためのwatchdogが組み込まれています。ベストプラクテ ィスとして、VMwareの高可用性機能とオプションのフォールトトレランス機能を使用して設定する必要があ ります。詳細については、セクション4.1を参照してください。ONTAP toolsアプライアンスまたはvCenter Serverアプライアンス(vCSA)をvVolストレージにインストールしたり移動したりしないでください。アプ ライアンスが再起動しない可能性があります。

ONTAP ツールのインプレースアップグレードは、NetApp Support Site (NSS)からダウンロードできるアッ プグレードISOファイルを使用してサポートされます。導入およびセットアップガイドの手順に従って、アプ

ライアンスをアップグレードします。

仮想アプライアンスのサイジングと構成の制限については、次のナレッジベースの記事を参照してください。 ["](https://kb.netapp.com/Advice_and_Troubleshooting/Data_Storage_Software/VSC_and_VASA_Provider/OTV%3A_Sizing_Guide_for_ONTAP_tools_for_VMware_vSphere)[『](https://kb.netapp.com/Advice_and_Troubleshooting/Data_Storage_Software/VSC_and_VASA_Provider/OTV%3A_Sizing_Guide_for_ONTAP_tools_for_VMware_vSphere)[Sizing Guide for ONTAP tools for VMware vSphere](https://kb.netapp.com/Advice_and_Troubleshooting/Data_Storage_Software/VSC_and_VASA_Provider/OTV%3A_Sizing_Guide_for_ONTAP_tools_for_VMware_vSphere)[』を](https://kb.netapp.com/Advice_and_Troubleshooting/Data_Storage_Software/VSC_and_VASA_Provider/OTV%3A_Sizing_Guide_for_ONTAP_tools_for_VMware_vSphere)[参照](https://kb.netapp.com/Advice_and_Troubleshooting/Data_Storage_Software/VSC_and_VASA_Provider/OTV%3A_Sizing_Guide_for_ONTAP_tools_for_VMware_vSphere)[して](https://kb.netapp.com/Advice_and_Troubleshooting/Data_Storage_Software/VSC_and_VASA_Provider/OTV%3A_Sizing_Guide_for_ONTAP_tools_for_VMware_vSphere)[くだ](https://kb.netapp.com/Advice_and_Troubleshooting/Data_Storage_Software/VSC_and_VASA_Provider/OTV%3A_Sizing_Guide_for_ONTAP_tools_for_VMware_vSphere)[さい](https://kb.netapp.com/Advice_and_Troubleshooting/Data_Storage_Software/VSC_and_VASA_Provider/OTV%3A_Sizing_Guide_for_ONTAP_tools_for_VMware_vSphere)["](https://kb.netapp.com/Advice_and_Troubleshooting/Data_Storage_Software/VSC_and_VASA_Provider/OTV%3A_Sizing_Guide_for_ONTAP_tools_for_VMware_vSphere)

製品ドキュメント

ONTAP ツールの導入に役立つ次のドキュメントを参照してください。

["](https://docs.netapp.com/us-en/ontap-tools-vmware-vsphere/index.html)[完全](https://docs.netapp.com/us-en/ontap-tools-vmware-vsphere/index.html)[なドキュメントリポジトリについては、次のリンクを](https://docs.netapp.com/us-en/ontap-tools-vmware-vsphere/index.html)[参照](https://docs.netapp.com/us-en/ontap-tools-vmware-vsphere/index.html)[して](https://docs.netapp.com/us-en/ontap-tools-vmware-vsphere/index.html)[くだ](https://docs.netapp.com/us-en/ontap-tools-vmware-vsphere/index.html)[さい。](https://docs.netapp.com/us-en/ontap-tools-vmware-vsphere/index.html)[docs.netapp.com"](https://docs.netapp.com/us-en/ontap-tools-vmware-vsphere/index.html)

はじめに

- ["](https://docs.netapp.com/us-en/ontap-tools-vmware-vsphere/release_notes.html)[リリース](https://docs.netapp.com/us-en/ontap-tools-vmware-vsphere/release_notes.html)[ノ](https://docs.netapp.com/us-en/ontap-tools-vmware-vsphere/release_notes.html)[ート](https://docs.netapp.com/us-en/ontap-tools-vmware-vsphere/release_notes.html)["](https://docs.netapp.com/us-en/ontap-tools-vmware-vsphere/release_notes.html)
- ["ONTAP Tools for VMware vSphere](https://docs.netapp.com/us-en/ontap-tools-vmware-vsphere/concepts/concept_virtual_storage_console_overview.html)[について説明します](https://docs.netapp.com/us-en/ontap-tools-vmware-vsphere/concepts/concept_virtual_storage_console_overview.html)["](https://docs.netapp.com/us-en/ontap-tools-vmware-vsphere/concepts/concept_virtual_storage_console_overview.html)
- ["ONTAP](https://docs.netapp.com/us-en/ontap-tools-vmware-vsphere/qsg.html) [ツ](https://docs.netapp.com/us-en/ontap-tools-vmware-vsphere/qsg.html)[ールクイックスタート](https://docs.netapp.com/us-en/ontap-tools-vmware-vsphere/qsg.html)["](https://docs.netapp.com/us-en/ontap-tools-vmware-vsphere/qsg.html)
- ["ONTAP](https://docs.netapp.com/us-en/ontap-tools-vmware-vsphere/deploy/task_deploy_ontap_tools.html) [ツ](https://docs.netapp.com/us-en/ontap-tools-vmware-vsphere/deploy/task_deploy_ontap_tools.html)[ールを導入](https://docs.netapp.com/us-en/ontap-tools-vmware-vsphere/deploy/task_deploy_ontap_tools.html)["](https://docs.netapp.com/us-en/ontap-tools-vmware-vsphere/deploy/task_deploy_ontap_tools.html)
- ["ONTAP](https://docs.netapp.com/us-en/ontap-tools-vmware-vsphere/deploy/task_upgrade_to_the_9_8_ontap_tools_for_vmware_vsphere.html) [ツ](https://docs.netapp.com/us-en/ontap-tools-vmware-vsphere/deploy/task_upgrade_to_the_9_8_ontap_tools_for_vmware_vsphere.html)[ールをアップグレードする](https://docs.netapp.com/us-en/ontap-tools-vmware-vsphere/deploy/task_upgrade_to_the_9_8_ontap_tools_for_vmware_vsphere.html)["](https://docs.netapp.com/us-en/ontap-tools-vmware-vsphere/deploy/task_upgrade_to_the_9_8_ontap_tools_for_vmware_vsphere.html)

#### **ONTAP** ツールを使用する

- ["](https://docs.netapp.com/us-en/ontap-tools-vmware-vsphere/configure/task_provision_datastores.html)[従来](https://docs.netapp.com/us-en/ontap-tools-vmware-vsphere/configure/task_provision_datastores.html)[のデータストアをプロビジョニングする](https://docs.netapp.com/us-en/ontap-tools-vmware-vsphere/configure/task_provision_datastores.html)["](https://docs.netapp.com/us-en/ontap-tools-vmware-vsphere/configure/task_provision_datastores.html)
- ["vVol](https://docs.netapp.com/us-en/ontap-tools-vmware-vsphere/configure/task_provision_vvols_datastores.html) [データストアをプロビジョニングする](https://docs.netapp.com/us-en/ontap-tools-vmware-vsphere/configure/task_provision_vvols_datastores.html)["](https://docs.netapp.com/us-en/ontap-tools-vmware-vsphere/configure/task_provision_vvols_datastores.html)
- ["](https://docs.netapp.com/us-en/ontap-tools-vmware-vsphere/concepts/concept_vcenter_server_role_based_access_control_features_in_vsc_for_vmware_vsphere.html)[ロールベースアク](https://docs.netapp.com/us-en/ontap-tools-vmware-vsphere/concepts/concept_vcenter_server_role_based_access_control_features_in_vsc_for_vmware_vsphere.html)[セ](https://docs.netapp.com/us-en/ontap-tools-vmware-vsphere/concepts/concept_vcenter_server_role_based_access_control_features_in_vsc_for_vmware_vsphere.html)[ス](https://docs.netapp.com/us-en/ontap-tools-vmware-vsphere/concepts/concept_vcenter_server_role_based_access_control_features_in_vsc_for_vmware_vsphere.html)[制御](https://docs.netapp.com/us-en/ontap-tools-vmware-vsphere/concepts/concept_vcenter_server_role_based_access_control_features_in_vsc_for_vmware_vsphere.html)[を設定する](https://docs.netapp.com/us-en/ontap-tools-vmware-vsphere/concepts/concept_vcenter_server_role_based_access_control_features_in_vsc_for_vmware_vsphere.html)["](https://docs.netapp.com/us-en/ontap-tools-vmware-vsphere/concepts/concept_vcenter_server_role_based_access_control_features_in_vsc_for_vmware_vsphere.html)
- ["](https://docs.netapp.com/us-en/ontap-tools-vmware-vsphere/manage/task_configure_vasa_provider_to_use_ssh_for_remote_diag_access.html)[リ](https://docs.netapp.com/us-en/ontap-tools-vmware-vsphere/manage/task_configure_vasa_provider_to_use_ssh_for_remote_diag_access.html)[モ](https://docs.netapp.com/us-en/ontap-tools-vmware-vsphere/manage/task_configure_vasa_provider_to_use_ssh_for_remote_diag_access.html)[ート](https://docs.netapp.com/us-en/ontap-tools-vmware-vsphere/manage/task_configure_vasa_provider_to_use_ssh_for_remote_diag_access.html)[診断](https://docs.netapp.com/us-en/ontap-tools-vmware-vsphere/manage/task_configure_vasa_provider_to_use_ssh_for_remote_diag_access.html)[を設定します](https://docs.netapp.com/us-en/ontap-tools-vmware-vsphere/manage/task_configure_vasa_provider_to_use_ssh_for_remote_diag_access.html)["](https://docs.netapp.com/us-en/ontap-tools-vmware-vsphere/manage/task_configure_vasa_provider_to_use_ssh_for_remote_diag_access.html)
- ["](https://docs.netapp.com/us-en/ontap-tools-vmware-vsphere/concepts/concept_configure_high_availability_for_ontap_tools_for_vmware_vsphere.html)[ハ](https://docs.netapp.com/us-en/ontap-tools-vmware-vsphere/concepts/concept_configure_high_availability_for_ontap_tools_for_vmware_vsphere.html)[イアベイラビリティを設定する](https://docs.netapp.com/us-en/ontap-tools-vmware-vsphere/concepts/concept_configure_high_availability_for_ontap_tools_for_vmware_vsphere.html)["](https://docs.netapp.com/us-en/ontap-tools-vmware-vsphere/concepts/concept_configure_high_availability_for_ontap_tools_for_vmware_vsphere.html)

データストアの保護と管理

- ["](https://docs.netapp.com/us-en/ontap-tools-vmware-vsphere/protect/task_enable_storage_replication_adapter.html)[従来](https://docs.netapp.com/us-en/ontap-tools-vmware-vsphere/protect/task_enable_storage_replication_adapter.html)[のデータストアを](https://docs.netapp.com/us-en/ontap-tools-vmware-vsphere/protect/task_enable_storage_replication_adapter.html)[保護](https://docs.netapp.com/us-en/ontap-tools-vmware-vsphere/protect/task_enable_storage_replication_adapter.html)["](https://docs.netapp.com/us-en/ontap-tools-vmware-vsphere/protect/task_enable_storage_replication_adapter.html) SRMを使用
- ["VVOL](https://docs.netapp.com/us-en/ontap-tools-vmware-vsphere/protect/concept_configure_replication_for_vvols_datastore.html)[ベースの仮想マシンを](https://docs.netapp.com/us-en/ontap-tools-vmware-vsphere/protect/concept_configure_replication_for_vvols_datastore.html)[保護](https://docs.netapp.com/us-en/ontap-tools-vmware-vsphere/protect/concept_configure_replication_for_vvols_datastore.html)["](https://docs.netapp.com/us-en/ontap-tools-vmware-vsphere/protect/concept_configure_replication_for_vvols_datastore.html) SRMを使用
- ["](https://docs.netapp.com/us-en/ontap-tools-vmware-vsphere/manage/task_monitor_datastores_using_the_traditional_dashboard.html)[従来](https://docs.netapp.com/us-en/ontap-tools-vmware-vsphere/manage/task_monitor_datastores_using_the_traditional_dashboard.html)[のデータストアと仮想マシンを](https://docs.netapp.com/us-en/ontap-tools-vmware-vsphere/manage/task_monitor_datastores_using_the_traditional_dashboard.html)[監視](https://docs.netapp.com/us-en/ontap-tools-vmware-vsphere/manage/task_monitor_datastores_using_the_traditional_dashboard.html)[する](https://docs.netapp.com/us-en/ontap-tools-vmware-vsphere/manage/task_monitor_datastores_using_the_traditional_dashboard.html)["](https://docs.netapp.com/us-en/ontap-tools-vmware-vsphere/manage/task_monitor_datastores_using_the_traditional_dashboard.html)
- ["VVol](https://docs.netapp.com/us-en/ontap-tools-vmware-vsphere/manage/task_monitor_vvols_datastores_and_virtual_machines_using_vvols_dashboard.html) [データストアと仮想マシンを](https://docs.netapp.com/us-en/ontap-tools-vmware-vsphere/manage/task_monitor_vvols_datastores_and_virtual_machines_using_vvols_dashboard.html)[監視](https://docs.netapp.com/us-en/ontap-tools-vmware-vsphere/manage/task_monitor_vvols_datastores_and_virtual_machines_using_vvols_dashboard.html)[する](https://docs.netapp.com/us-en/ontap-tools-vmware-vsphere/manage/task_monitor_vvols_datastores_and_virtual_machines_using_vvols_dashboard.html)["](https://docs.netapp.com/us-en/ontap-tools-vmware-vsphere/manage/task_monitor_vvols_datastores_and_virtual_machines_using_vvols_dashboard.html)

製品ドキュメント以外にも、役立つサポート技術情報アーティクルがあります。

• ["](https://kb.netapp.com/mgmt/OTV/NetApp_VASA_Provider/How_to_perform_a_VASA_Provider_Disaster_Recovery_-_Resolution_Guide)[『](https://kb.netapp.com/mgmt/OTV/NetApp_VASA_Provider/How_to_perform_a_VASA_Provider_Disaster_Recovery_-_Resolution_Guide)[How to perform a VASA Provider Disaster Recovery - Resolution Guide](https://kb.netapp.com/mgmt/OTV/NetApp_VASA_Provider/How_to_perform_a_VASA_Provider_Disaster_Recovery_-_Resolution_Guide)[』](https://kb.netapp.com/mgmt/OTV/NetApp_VASA_Provider/How_to_perform_a_VASA_Provider_Disaster_Recovery_-_Resolution_Guide)"

#### **VASA Provider**ダッシュボード

VASA Providerには、個 々 のvVol VMのパフォーマンスと容量の情報が表示されたダッシュボードがありま す。この情報は、VVOLファイルおよびLUNのONTAP から直接取得されます。上位5つのVMのレイテン シ、IOPS、スループット、アップタイム、上位5つのデータストアのレイテンシとIOPSなどが含まれま す。ONTAP 9.7以降を使用している場合はデフォルトで有効になります。初期データが取得されてダッシュボ ードに表示されるまで、最大で30分かかることがあります。

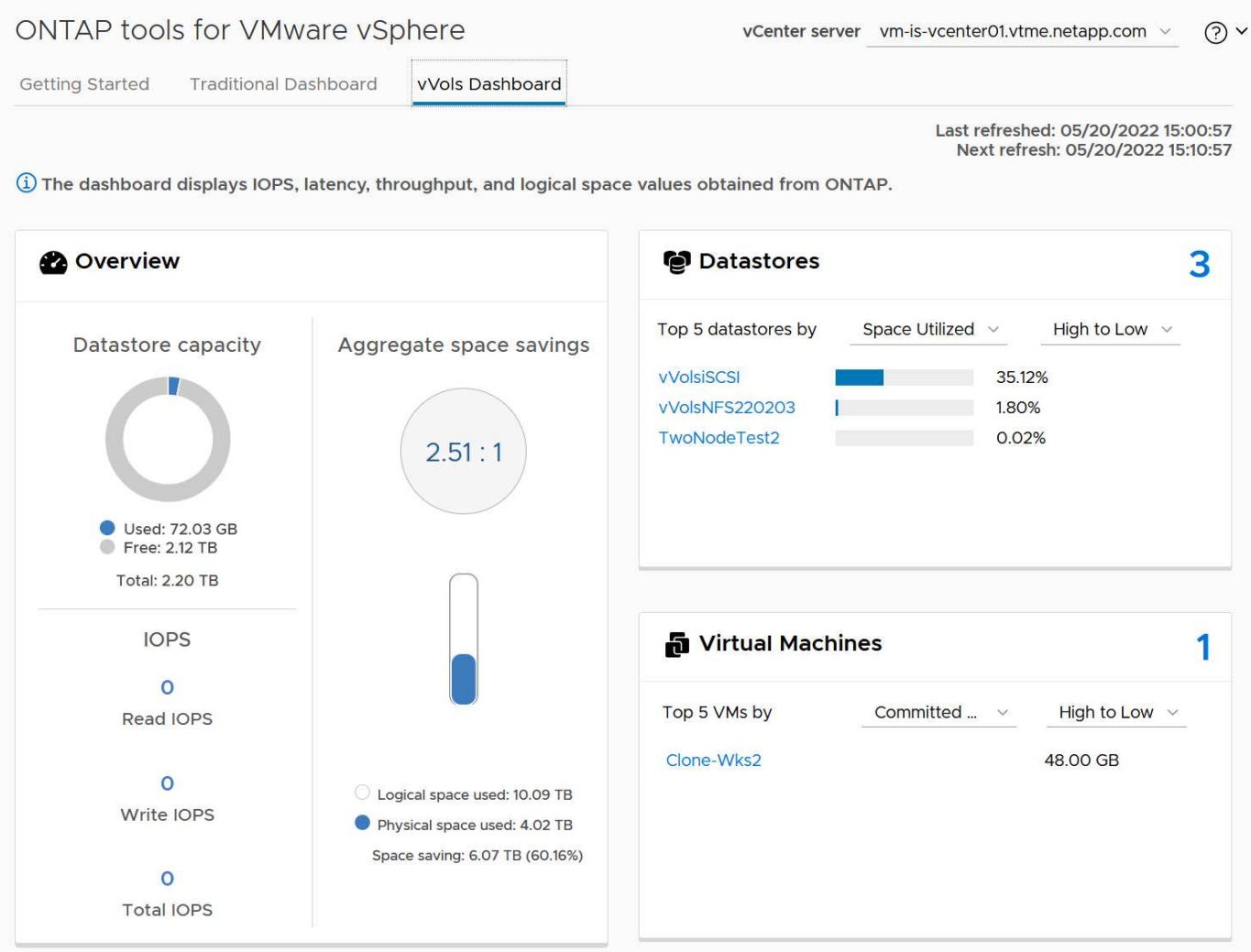

# ベストプラクティス

vSphereでONTAP vVolを使用するのは簡単で、公開されているvSphereのメソッドに従います(使用している バージョンのESXiに対応するVMwareのドキュメントの「vSphere Storage」の「Working with Virtual Volumes」を参照してください)。ここでは、ONTAP と併せて考慮すべき追加のプラクティスをいくつか紹 介します。

制限

一般に、ONTAP でサポートされるVVOLの制限は、VMwareで定義されています(公開されているを参照) ["](https://configmax.esp.vmware.com/guest?vmwareproduct=vSphere&release=vSphere%207.0&categories=8-0) [構](https://configmax.esp.vmware.com/guest?vmwareproduct=vSphere&release=vSphere%207.0&categories=8-0)[成](https://configmax.esp.vmware.com/guest?vmwareproduct=vSphere&release=vSphere%207.0&categories=8-0)[の最](https://configmax.esp.vmware.com/guest?vmwareproduct=vSphere&release=vSphere%207.0&categories=8-0)[大値](https://configmax.esp.vmware.com/guest?vmwareproduct=vSphere&release=vSphere%207.0&categories=8-0)["](https://configmax.esp.vmware.com/guest?vmwareproduct=vSphere&release=vSphere%207.0&categories=8-0))。次の表は、ONTAP 固有のVVOLのサイズと数の制限をまとめたものです。必ずをチェック してください ["NetApp Hardware Universe](https://hwu.netapp.com/) [の](https://hwu.netapp.com/)[略](https://hwu.netapp.com/)["](https://hwu.netapp.com/) LUNとファイルの数とサイズの制限を更新

#### • ONTAP vVolの制限\*

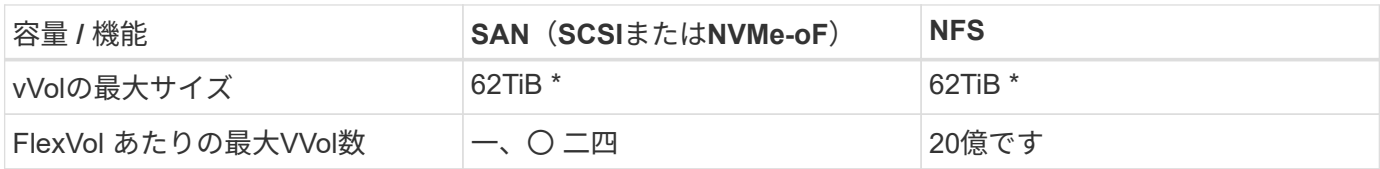

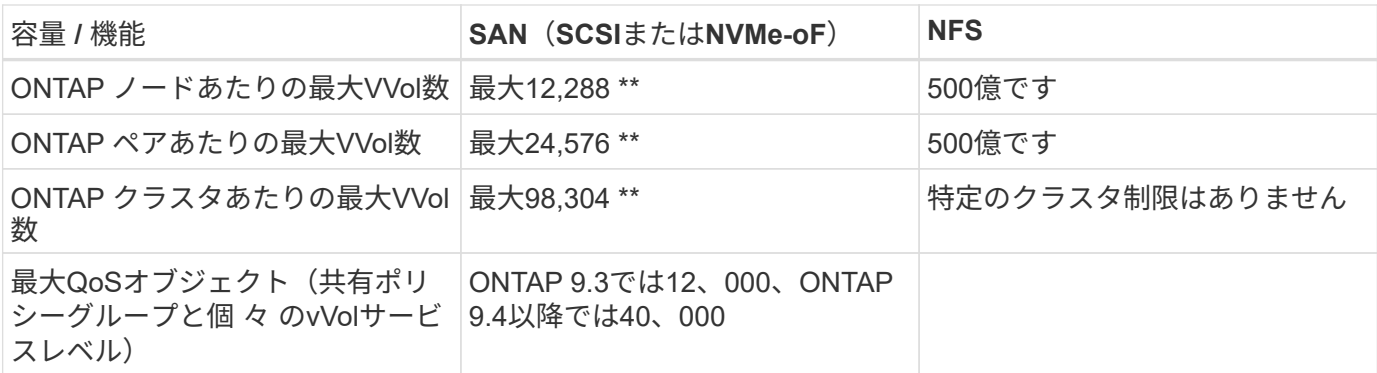

- サイズ制限はASA システム、またはONTAP 9.12.1P2以降を実行するAFF およびFAS システムによって異 なります。
	- SAN vVol(NVMeネームスペースまたはLUN)の数はプラットフォームによって異なります。必ずを チェックしてください ["NetApp Hardware Universe](https://hwu.netapp.com/) [の](https://hwu.netapp.com/)[略](https://hwu.netapp.com/)["](https://hwu.netapp.com/) LUNとファイルの数とサイズの制限を更新

• ONTAP ツールfor VMware vSphereのUI拡張機能またはREST APIを使用して、VVOLデータストア\*および プロトコルエンドポイントをプロビジョニングします。\*

VVOLデータストアは一般的なvSphereインターフェイスを使用して作成することもできますが、ONTAPツー ルを使用すると、必要に応じてプロトコルエンドポイントが自動的に作成されます。また、ONTAPのベスト プラクティスに従って、定義されたストレージ機能プロファイルに準拠したFlexVolボリュームが作成されま す。ホスト/クラスタ/データセンターを右クリックし、ONTAP tools\_and\_Provision datastores\_を選択しま す。ウィザードで目的のvVolオプションを選択するだけです。

• ONTAP ToolsアプライアンスまたはvCenter Server Appliance(vCSA)は、管理対象のVVOLデータスト アには絶対に保存しないでください。\*

その結果、アプライアンスのリブートが必要になった場合、リブート中に自身のVVOLを再バインドできない ため、アプライアンスのリブートが必要になることがあります。これらのデータは、別のONTAP ツール とvCenter環境で管理されるvVolデータストアに格納できます。

異なる**ONTAP** リリース間での**VVOL**処理は避けてください。

サポートされるストレージ機能(QoS、パーソナリティなど)はVASA Providerのリリースによって変更さ れ、一部はONTAP リリースに依存します。ONTAP クラスタで異なるリリースを使用したり、リリースの異 なるクラスタ間でVVolを移動したりすると、予期しない動作やコンプライアンスアラームが発生する可能性が あります。

• VVOLにNVMe/FCまたはFCPを使用する前に、ファイバチャネルファブリックのゾーニングを設定してく ださい。\*

ONTAP tools VASAプロバイダは、管理対象のESXiホストで検出されたイニシエータに基づいて、FCPおよ びiSCSI igroup、およびONTAP 内のNVMeサブシステムを管理します。ただし、ゾーニングを管理するために ファイバチャネルスイッチと統合することはできません。プロビジョニングを実行する前に、ベストプラクテ ィスに従ってゾーニングを実行する必要があります。次に、4つのONTAPシステムに対する単一イニシエータ ゾーニングの例を示します。

単一イニシエータのゾーニング:

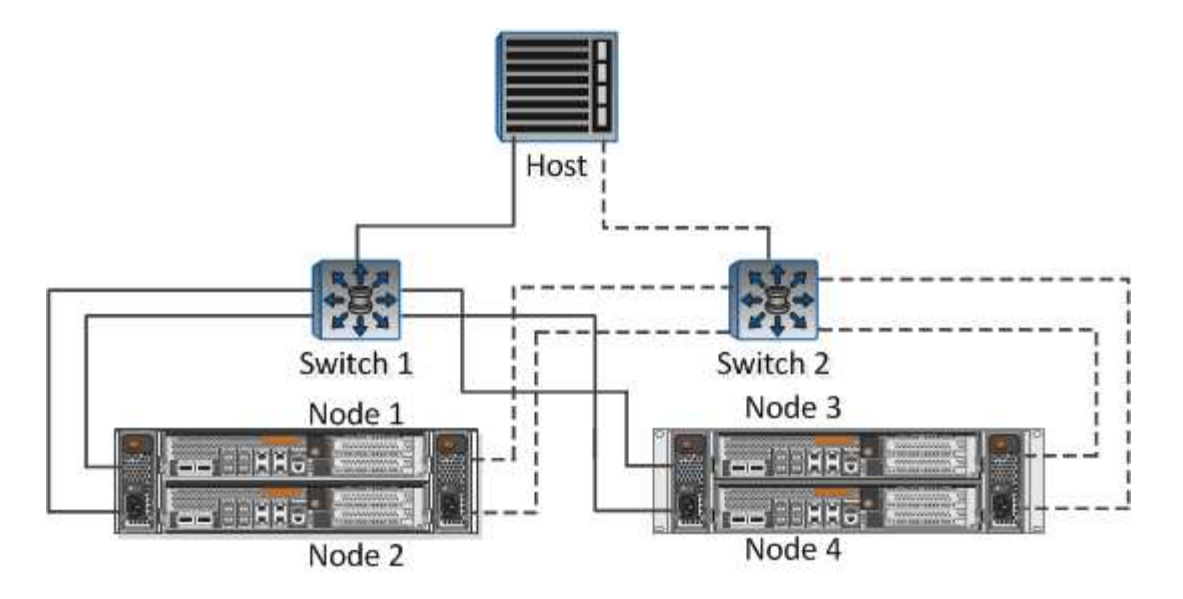

ベストプラクティスの詳細については、次のドキュメントを参照してください。

" TR-4080 [『](https://www.netapp.com/media/10680-tr4080.pdf)[Best Practices for Modern SAN ONTAP 9](https://www.netapp.com/media/10680-tr4080.pdf)[』を](https://www.netapp.com/media/10680-tr4080.pdf)[参照](https://www.netapp.com/media/10680-tr4080.pdf)[して](https://www.netapp.com/media/10680-tr4080.pdf)[くだ](https://www.netapp.com/media/10680-tr4080.pdf)[さい](https://www.netapp.com/media/10680-tr4080.pdf)["](https://www.netapp.com/media/10680-tr4080.pdf)

["\\_TR-4684](https://www.netapp.com/pdf.html?item=/media/10681-tr4684.pdf)[『](https://www.netapp.com/pdf.html?item=/media/10681-tr4684.pdf)[Implementing and Configuring Modern SANs with NVMe-oF](https://www.netapp.com/pdf.html?item=/media/10681-tr4684.pdf)[』を](https://www.netapp.com/pdf.html?item=/media/10681-tr4684.pdf)[参照](https://www.netapp.com/pdf.html?item=/media/10681-tr4684.pdf)[して](https://www.netapp.com/pdf.html?item=/media/10681-tr4684.pdf)[くだ](https://www.netapp.com/pdf.html?item=/media/10681-tr4684.pdf)[さい](https://www.netapp.com/pdf.html?item=/media/10681-tr4684.pdf)["](https://www.netapp.com/pdf.html?item=/media/10681-tr4684.pdf)

あなたの必要性に応じてあなたのバッキング**FlexVol**を計画しなさい。

VVOLデータストアに元のボリュームをいくつか追加して、ONTAP クラスタ全体にワークロードを分散した り、さまざまなポリシーオプションをサポートしたり、許可するLUNやファイルの数を増やしたりすることが できます。ただし、最大限のストレージ効率が必要な場合は、すべてのバッキングボリュームを1つのアグリ ゲートに配置してください。また、クローニングのパフォーマンスを最大限に高める必要がある場合は、単一 のFlexVol ボリュームを使用し、テンプレートまたはコンテンツライブラリを同じボリューム内に維持するこ とを検討してください。VASA Providerは、移行、クローニング、Snapshotなど、多くのVVOLストレージ処 理をONTAP にオフロードします。単一のFlexVol ボリューム内で実行すると、スペース効率に優れたファイ ルクローンが使用され、ほぼ瞬時に使用できます。この処理をFlexVol ボリューム間で実行すると、コピーを すぐに使用でき、インラインの重複排除と圧縮が使用されます。ただし、バックグラウンドの重複排除と圧縮 を使用するボリュームでバックグラウンドジョブが実行されるまで、最大限のストレージ効率が回復されるこ とはありません。ソースとデスティネーションによっては、一部の効率が低下する場合があります。

ストレージ機能プロファイル(**SCP**)はシンプルに。

必要のない機能は、anyに設定して指定しないでください。これにより、FlexVol ボリュームを選択または作 成する際の問題を最小限に抑えることができます。たとえば、VASA Provider 7.1以前では、圧縮がデフォル トのSCP設定の[いいえ]のままになっていると、AFF システムであっても圧縮を無効にしようとします。

デフォルトの**SCP**をサンプルテンプレートとして使用して、独自の**SCP**を作成します。

付属のSCPはほとんどの汎用用途に適していますが、要件が異なる場合があります。

最大**IOPS**を使用して不明な**VM**やテスト**VM**を制御することを検討してください。

最大IOPSを使用すると、不明なワークロードのIOPSを特定のVVolに制限して、他の重要度の高いワークロー ドへの影響を回避できます。パフォーマンス管理の詳細については、表4を参照してください。

十分な数のデータ**LIF**があることを確認してください。 各HAペアのノードごとに少なくとも2つのLIFを作成します。ワークロードに応じて、さらに多くの処理が必 要になる場合があります。

すべてのプロトコルのベストプラクティスに従ってください。

選択したプロトコルに固有のNetAppおよびVMwareのその他のベストプラクティスガイドを参照してくださ い。一般的に、上記以外の変更はありません。

• NFS v3経由でVVOLを使用したネットワーク構成の例\*

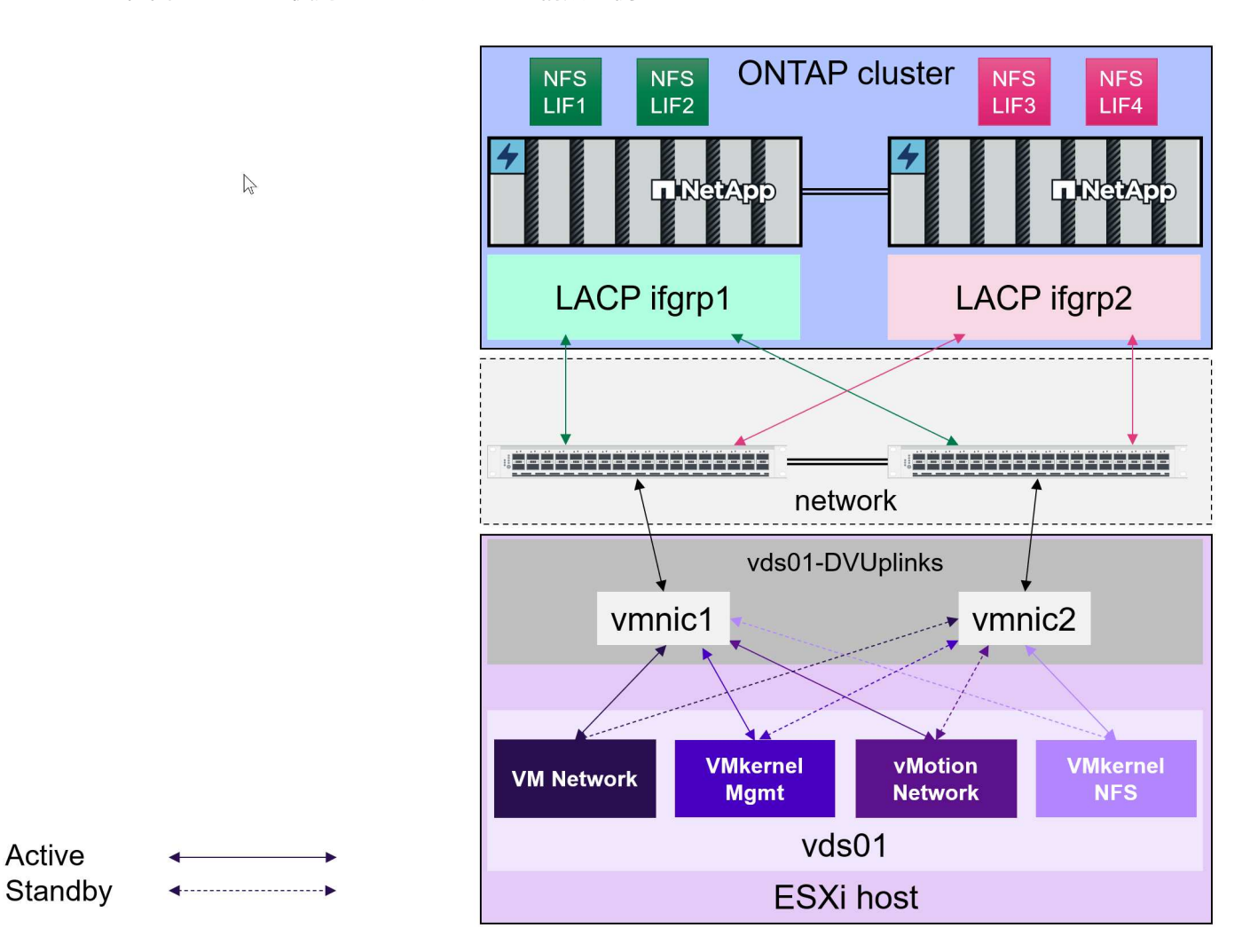

# <span id="page-14-0"></span>**vVol**ストレージの導入

VM用のVVOLストレージを作成するには、いくつかの手順を実行します。

従来のデータストアにONTAP を使用する既存のvSphere環境では、最初の2つの手順は必要ない場合がありま す。VMFSまたは従来のNFSベースのストレージの管理、自動化、レポート作成に、すでにONTAPツールを 使用している場合があります。これらの手順については、次のセクションで詳しく説明します。

- 1. Storage Virtual Machine(SVM)とそのプロトコル設定を作成します。[NVMe/FC]、[NFSv3]、 [NFSv4.1]、[iSCSI]、[FCP]、 またはそれらのオプションの組み合わせ。ONTAPのSystem Managerウィザ ードまたはクラスタシェルコマンドラインを使用できます。
	- スイッチ/ファブリック接続ごとにノードごとに少なくとも1つのLIFが必要です。FCP、iSCSI、また はNVMeベースのプロトコルを使用する場合は、ノードごとに2つ以上を作成することを推奨します。
- この時点でボリュームを作成することもできますが、\_Provision Datastore\_wizardで作成する方が簡 単です。ただし、VMware Site Recovery ManagerでvVolレプリケーションを使用する場合は例外で す。この方法を使用すると、既存のSnapMirror関係が設定された既存のFlexVol を使用した方が簡単で す。QoSはSPBMとONTAP ツールで管理するため、VVOLに使用するボリュームでは有効にしないで ください。
- 2. NetApp Support Site からダウンロードしたOVAを使用して、ONTAP Tools for VMware vSphereを導入し ます。
- 3. 環境に合わせてONTAP toolsを設定します。
	- ONTAP toolsの\_Storage Systems\_にONTAP クラスタを追加します
		- ONTAP toolsとSRAはクラスタレベルとSVMレベルの両方のクレデンシャルをサポートします が、VASA Providerではストレージシステムのクラスタレベルのクレデンシャルのみがサポートさ れます。これは、VVOLに使用されるAPIの多くがクラスタレベルでしか使用できないためです。 そのため、VVOLを使用する場合は、クラスタを対象としたクレデンシャルを使用してONTAPク ラスタを追加する必要があります。
	- ONTAP データLIFがVMkernelアダプタとは異なるサブネットにある場合は、ONTAP toolsの設定メニ ューで、[Selected Subnets]リストにVMkernelアダプタのサブネットを追加する必要があります。デフ ォルトでは、ONTAP toolsはローカルサブネットへのアクセスのみを許可することでストレージトラ フィックを保護します。
	- ONTAPツールには、事前定義されたポリシーがいくつか用意されています。これらのポリシーは、 [ポ](#page-16-0) [リシーによる](#page-16-0)[VM](#page-16-0)[の管理](#page-16-0) を参照してください。
- 4. vCenterの Provision ONTAP tools\_menuを使用して、\_Provision datastore\_wizardを起動します。
- 5. わかりやすい名前を指定し、目的のプロトコルを選択します。データストアの概要 も指定できます。
- 6. vVolデータストアでサポートするSCPを1つ以上選択します。これにより、プロファイルに一致しな いONTAP システムがすべて除外されます。表示されたリストから、目的のクラスタとSVMを選択しま す。
- 7. ウィザードを使用して、指定したSCPごとに新しいFlexVol ボリュームを作成するか、適切なラジオボタ ンを選択して既存のボリュームを使用します。
- 8. vCenter UIの PoliciesとProfiles menuから、データストアで使用する各SCPのVMポリシーを作成しま す。
- 9. 「NetApp.clustered.Data.ONTAP.VP.vvol」ストレージルールセットを選択しま す。「NetApp.clustered.Data.ONTAP.VP.VASA10」ストレージルールセットは、vVol以外のデータストア でのSPBMサポート用です
- 10. ストレージ機能プロファイルは、VMストレージポリシーを作成するときに名前で指定します。この手順 では、[replication]タブを使用してSnapMirrorポリシーの照合を設定し、[Tags]タブを使用してタグベース の照合を設定することもできます。選択できるようにするには、タグがすでに作成されている必要があり ます。
- 11. [Select storage]でVMストレージポリシーと互換性があるデータストアを選択して、VMを作成します。

#### 従来のデータストアから**VVOL**への**VM**の移行

従来のデータストアからvVolデータストアへのVMの移行は、従来のデータストア間でVMを移動するだけで す。VMを選択し、[Actions]リストから[Migrate]を選択し、移行タイプとして[*change storage only*]を選択しま す。移行コピー処理はvSphere 6.0以降ではSAN VMFSからVVOLへの移行でオフロードされますが、NAS VMDKからVVOLへの移行ではオフロードされません。

<span id="page-16-0"></span>ポリシーベースの管理でストレージプロビジョニングを自動化するには、次のことが必要です。

- ストレージ機能プロファイル (SCP) を使用して、ストレージ (ONTAP ノードとFlexVol ボリューム)の 機能を定義します。
- 定義済みのSCPに対応するVMストレージポリシーを作成します。

VASA Provider 7.2以降では、機能とマッピングが簡易化され、以降のバージョンで継続的に改善されていま す。このセクションでは、この新しいアプローチに焦点を当てます。以前のリリースではサポートされていた 機能の数が増え、個 々 にストレージポリシーにマッピングすることができましたが、このアプローチはサポ ートされなくなりました。

<span id="page-16-1"></span>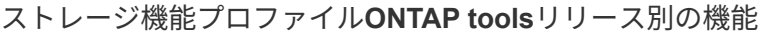

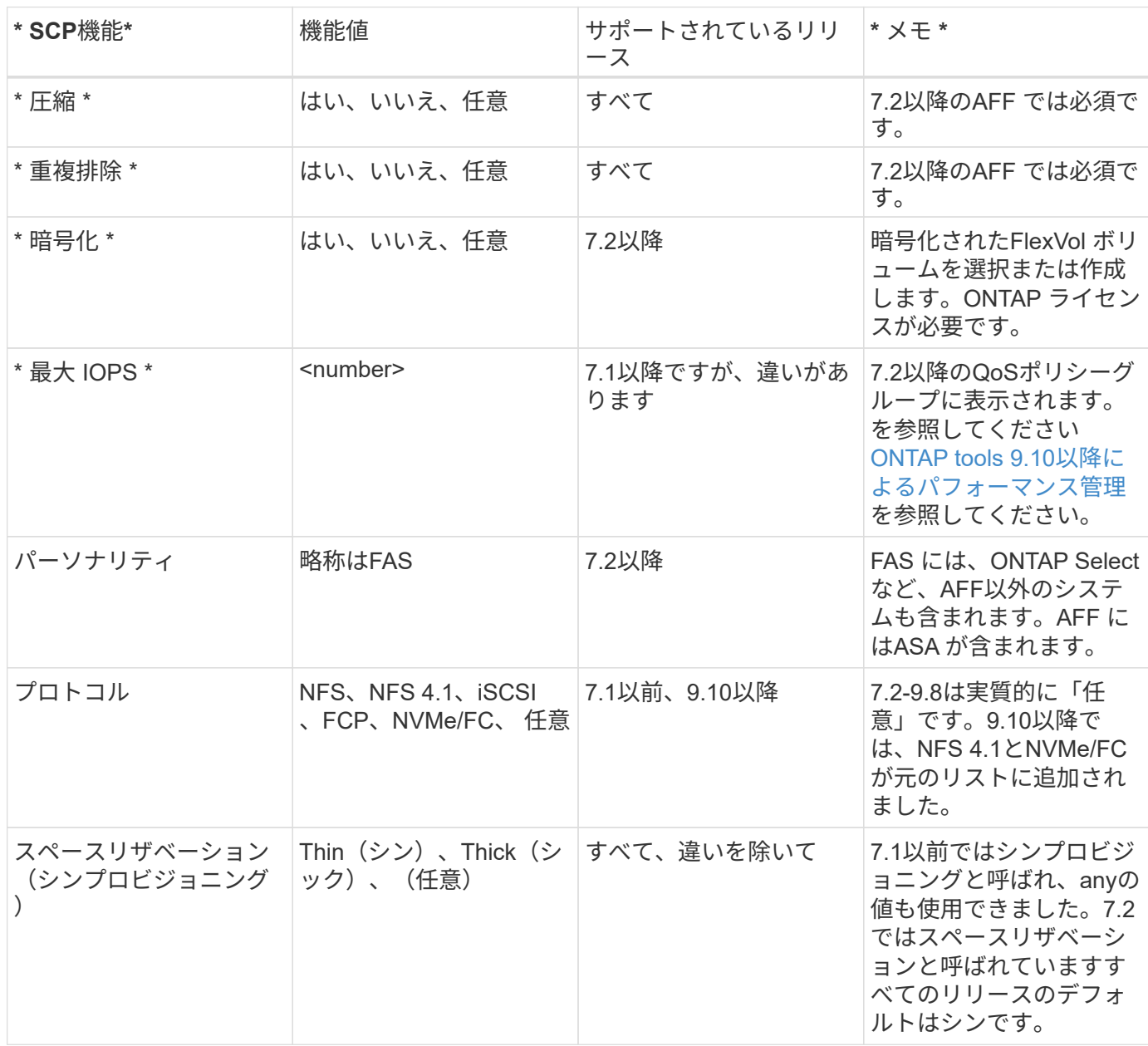

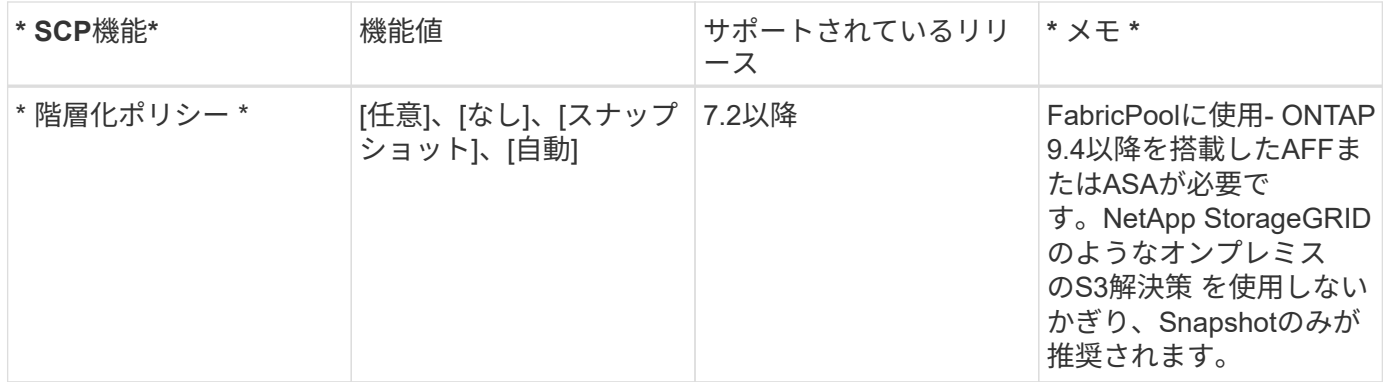

ストレージ機能プロファイルの作成

NetApp VASA Providerには、いくつかのSCPが事前定義されています。新しいSCPは、vCenter UIを使用して 手動で作成することも、REST APIを使用した自動化を通じて作成することもできます。新しいプロファイル で機能を指定するか、既存のプロファイルをクローニングするか、既存の従来のデータストアからプロファイ ルを自動生成します。これは、ONTAP ツールのメニューを使用して行います。ストレージ機能プロファイ ル\_を使用してプロファイルを作成またはクローニングし、ストレージマッピング\_を使用してプロファイル を自動生成します。

#### <span id="page-17-0"></span>**ONTAP tools 9.10**以降のストレージ機能

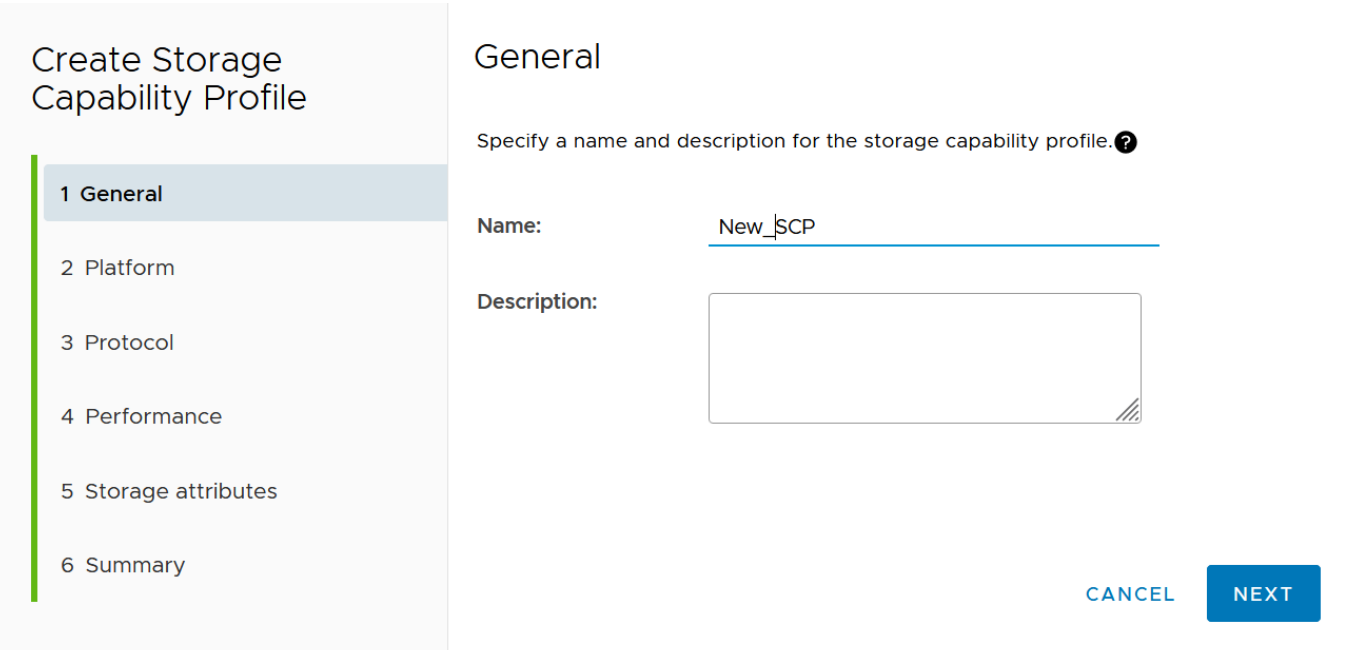

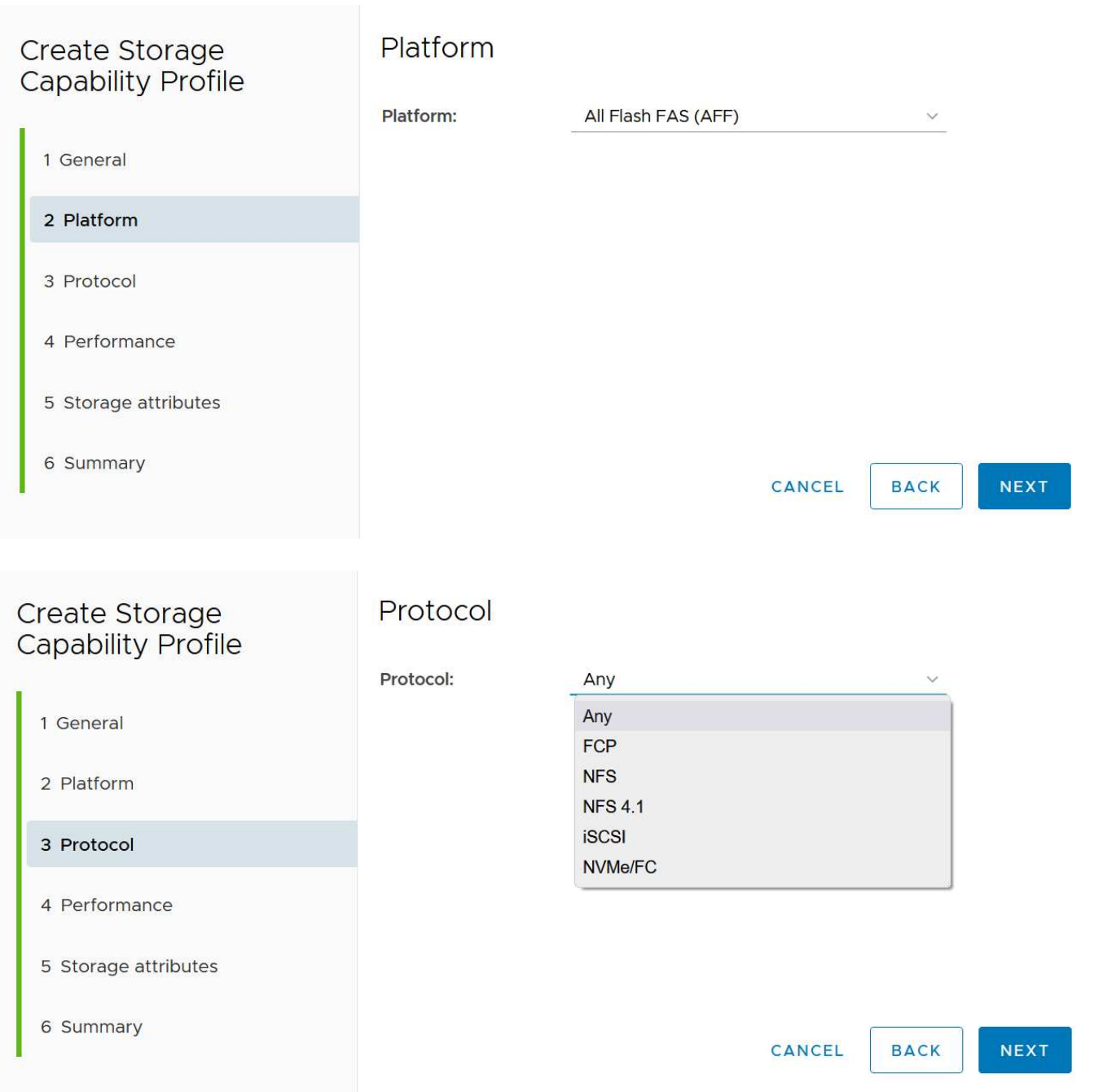

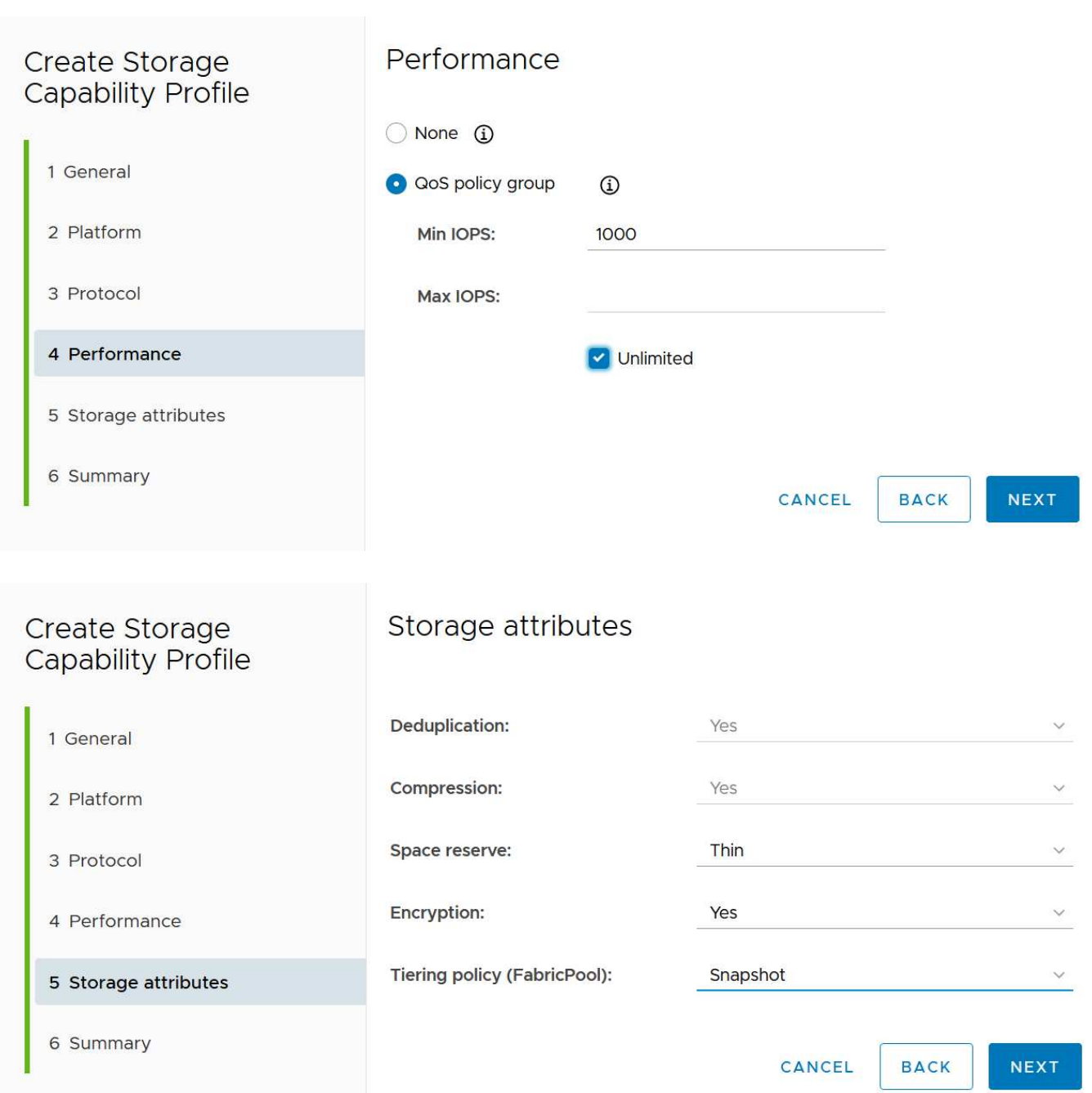

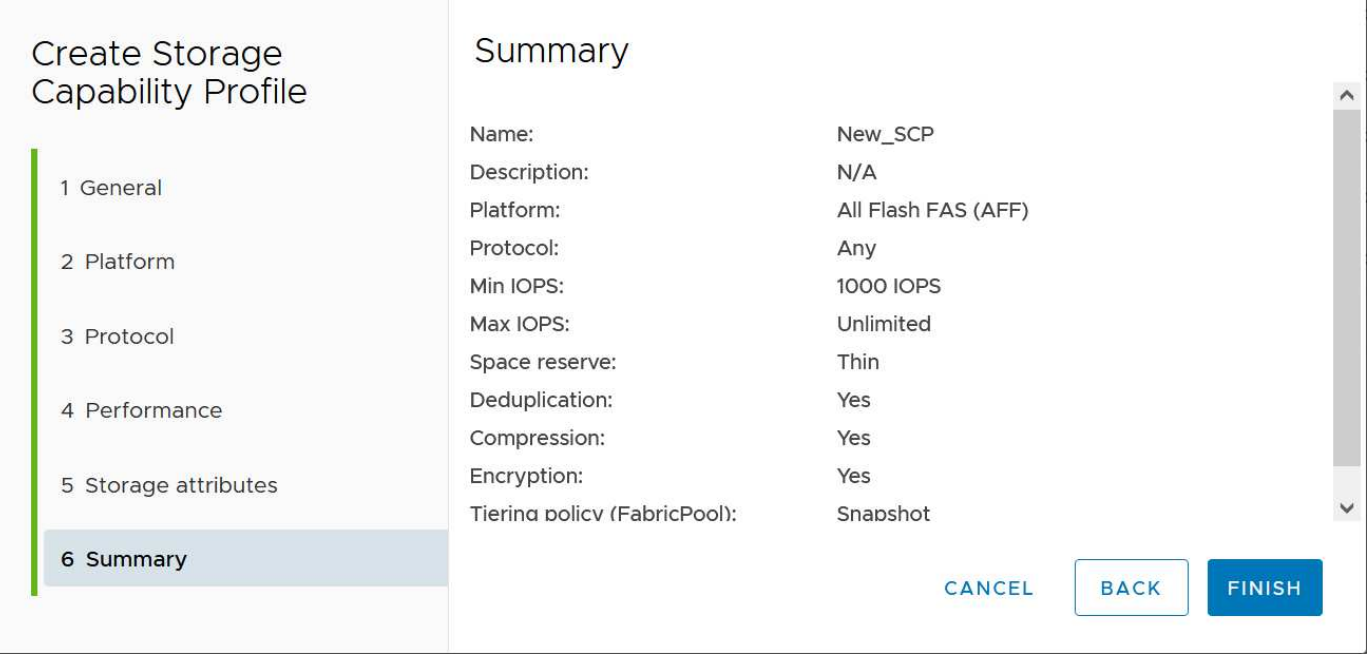

#### • vVolデータストアを作成しています\*

必要なSCPを作成したら、そのSCPを使用してVVOLデータストア(および必要に応じてデータストア用 のFlexVol ボリューム)を作成できます。ONTAP データストアを作成するホスト、クラスタ、またはデー タセンターを右クリックし、\_vVol tools>>\_Provision Datastore\_を選択します。データストアでサポート するSCPを1つ以上選択し、既存のFlexVol ボリュームから選択するか、データストア用に新しいFlexVol ボリュームをプロビジョニングします。最後に、データストアのデフォルトのSCPを指定します。こ のSCPは、ポリシーで指定されたSCPが設定されていないVMやスワップVVOL(ハイパフォーマンスなス トレージは必要ありません)に使用されます。

仮想マシンストレージポリシーを作成しています

仮想マシンストレージポリシーは、Storage I/O ControlやvSphere Encryptionなどのオプション機能を管理す るためにvSphereで使用されます。また、VVOLでも使用され、特定のストレージ機能をVMに適用します。ポ リシーを使用して特定のSCPをVMに適用するには、「NetApp.clustered.Data.ONTAP.VP.vVol」ストレージタ イプと「ProfileName」ルールを使用します。ONTAP tools VASA Providerを使用した場合の例について は、link: vmware-vvols-ontap.html #ベストプラクティス[ NFS v3経由のVVOLを使用したネットワーク設定 例]を参照してください。「NetApp.clustered.Data.ONTAP.VP.VASA10」ストレージのルールは、VVOLベース 以外のデータストアで使用します。

以前のリリースも似ていますが、で説明しているように、 [ストレージ機能プロファイル](#page-16-1)[ONTAP tools](#page-16-1)[リリース](#page-16-1) [別](#page-16-1)[の機能](#page-16-1)オプションは異なります。

作成したストレージポリシーは、に示すように、新しいVMのプロビジョニング時に使用できます。 ["](#page-2-1)[ストレ](#page-2-1) [ージポリシーを使用して](#page-2-1)[VM](#page-2-1)[を導入します](#page-2-1)["](#page-2-1)。VASA Provider 7.2でパフォーマンス管理機能を使用する場合の ガイドラインについては、を参照してください。 [ONTAP tools 9.10](#page-21-0)[以](#page-21-0)[降](#page-21-0)[によるパフ](#page-21-0)[ォ](#page-21-0)[ーマンス管理。](#page-21-0)

**ONTAP tools VASA Provider 9.10**を使用した**VM**ストレージポリシーの作成

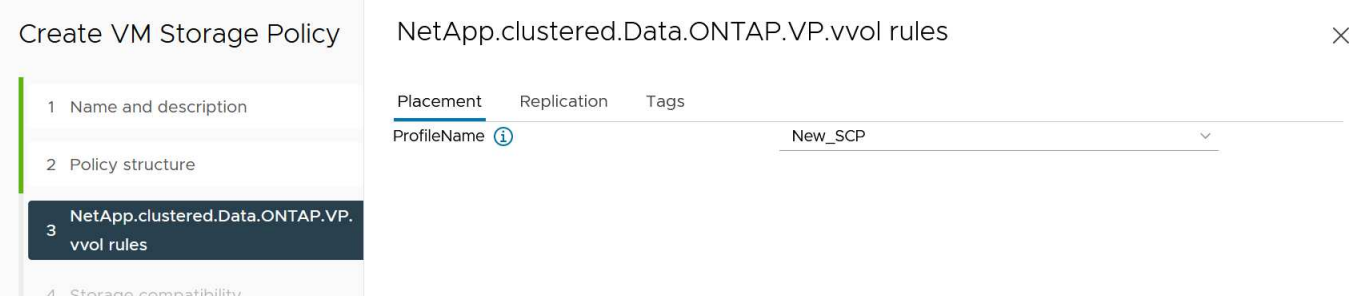

<span id="page-21-0"></span>**ONTAP tools 9.10**以降によるパフォーマンス管理

- ONTAP tools 9.10では、独自の分散配置アルゴリズムを使用して、vVolデータストア内の最適なFlexVol に新しいvVolが配置されます。指定したSCPと一致するFlexVol ボリュームに基づいて配置されます。こ れにより、データストアとバッキングストレージが、指定されたパフォーマンス要件を確実に満たすこと ができます。
- 最小IOPSや最大IOPSなどのパフォーマンス機能を変更するには、特定の構成に注意する必要がありま す。
	- \*最小IOPSと最大IOPS \*はSCPで指定し、VMポリシーで使用できます。
		- SCPでIOPSを変更しても、VMポリシーを編集してそれを使用するVMに再適用するまで、VVOL のQoSは変更されません( [ONTAP tools 9.10](#page-17-0)[以](#page-17-0)[降](#page-17-0)[のストレージ機能\)](#page-17-0)。または、必要なIOPSで新 しいSCPを作成し、そのSCPを使用する(VMに再適用する)ようにポリシーを変更します。一般 的には、サービス階層ごとに個別のSCPとVMストレージポリシーを定義し、VMのVMストレージ ポリシーを変更することを推奨します。
		- AFF とFAS のパーソナリティではIOPS設定が異なります。AFF では、MinとMaxの両方を使用で きます。ただし、AFF以外のシステムで使用できるのは最大IOPSの設定のみです。
- 場合によっては、ポリシーの変更後(手動またはVASA ProviderとONTAP による自動)にVVOLの移行が 必要になることがあります。
	- 一部の変更では移行は必要ありません(最大IOPSの変更など、前述のようにVMにすぐに適用できま す)。
	- VVOLが格納されている現在のFlexVol でポリシーの変更をサポートできない場合(要求された暗号化 ポリシーまたは階層化ポリシーがプラットフォームでサポートされていない場合など)は、vCenter でVMを手動で移行する必要があります。
- ONTAP toolsは、現在サポートされているバージョンのONTAP に対して、共有されていないQoSポリシ ーを個別に作成します。そのため、個 々 のVMDKにはそれぞれ独自のIOPSが割り当てられます。

**VM**ストレージポリシーを再適用しています

## **VM Storage Policies**

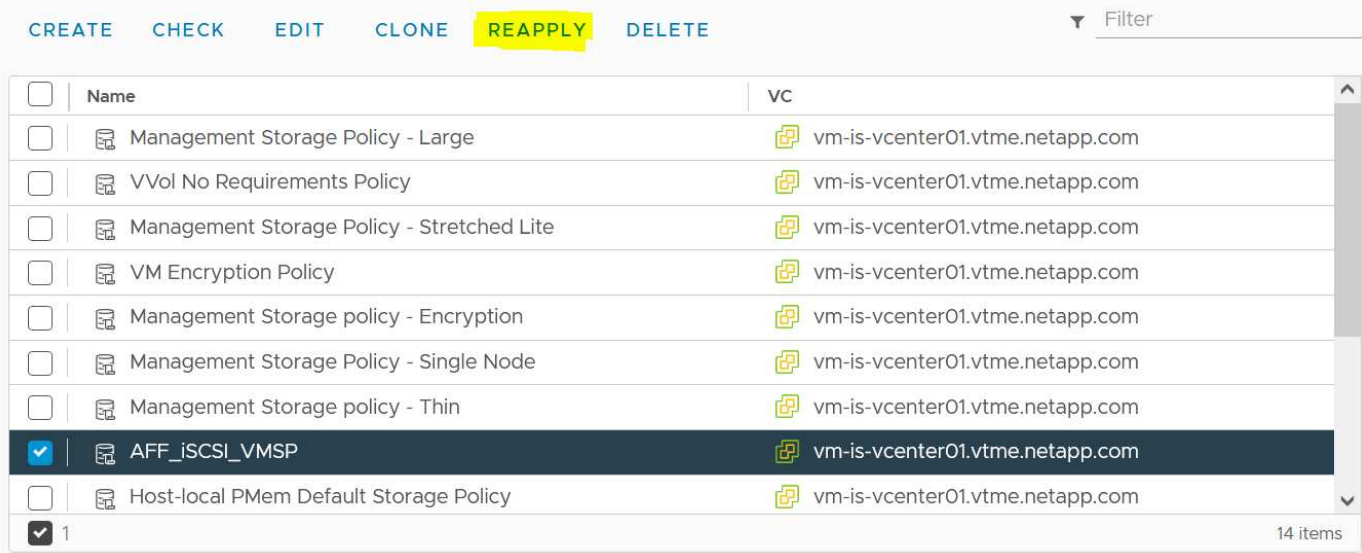

# <span id="page-22-0"></span>**VVOL**を保護する

以降のセクションでは、VMware VVOLとONTAPストレージを使用する手順とベストプ ラクティスについて説明します。

# **VASA Provider**の高可用性

NetApp VASA Providerは、vCenterプラグイン、REST APIサーバ(旧Virtual Storage Console[VSC])、およ びStorage Replication Adapterとともに仮想アプライアンスの一部として実行されます。VASA Providerを使用 できない場合、VVOLを使用するVMは引き続き実行されます。ただし、新しいvVolデータストアを作成するこ とはできず、vVolをvSphereで作成またはバインドすることもできません。vCenterはスワップVVolの作成を 要求できないため、VVolを使用するVMの電源をオンにできません。また、vVolを新しいホストにバインドで きないため、実行中のVMでvMotionを使用して別のホストに移行することはできません。

VASA Provider 7.1以降では、必要なときにサービスを利用できるようにするための新しい機能がサポートさ れています。VASA Providerと統合データベースサービスを監視する新しいwatchdogプロセスが含まれていま す。障害が検出されると、ログファイルが更新され、サービスが自動的に再起動されます。

vSphere管理者は、他のミッションクリティカルなVMをソフトウェア、ホストハードウェア、およびネット ワークの障害から保護するのと同じ可用性機能を使用して、さらに保護を設定する必要があります。これらの 機能を使用するために仮想アプライアンスで追加の設定を行う必要はありません。標準のvSphereアプローチ を使用して設定するだけです。これらはネットアップによってテストされ、サポートされています。

vSphere High Availabilityは、障害発生時にホストクラスタ内の別のホストでVMを再起動するように簡単に構 成できます。vSphere Fault Toleranceは、継続的にレプリケートされ、任意の時点でテイクオーバーできるセ カンダリVMを作成することで、可用性を高めます。これらの機能の追加情報 はで使用できます ["ONTAP](https://docs.netapp.com/us-en/ontap-tools-vmware-vsphere/concepts/concept_configure_high_availability_for_ontap_tools_for_vmware_vsphere.html) [tools for VMware vSphere](https://docs.netapp.com/us-en/ontap-tools-vmware-vsphere/concepts/concept_configure_high_availability_for_ontap_tools_for_vmware_vsphere.html)[のドキュメント\(](https://docs.netapp.com/us-en/ontap-tools-vmware-vsphere/concepts/concept_configure_high_availability_for_ontap_tools_for_vmware_vsphere.html)[ONTAP tools](https://docs.netapp.com/us-en/ontap-tools-vmware-vsphere/concepts/concept_configure_high_availability_for_ontap_tools_for_vmware_vsphere.html)[の](https://docs.netapp.com/us-en/ontap-tools-vmware-vsphere/concepts/concept_configure_high_availability_for_ontap_tools_for_vmware_vsphere.html)[高](https://docs.netapp.com/us-en/ontap-tools-vmware-vsphere/concepts/concept_configure_high_availability_for_ontap_tools_for_vmware_vsphere.html)[可用性の設定\)](https://docs.netapp.com/us-en/ontap-tools-vmware-vsphere/concepts/concept_configure_high_availability_for_ontap_tools_for_vmware_vsphere.html)["](https://docs.netapp.com/us-en/ontap-tools-vmware-vsphere/concepts/concept_configure_high_availability_for_ontap_tools_for_vmware_vsphere.html)、およびVMware vSphereのド キュメント(「ESXiおよびvCenter ServerのvSphereの可用性」を参照)。

ONTAP tools VASA Providerは、VVOLの設定を管理対象のONTAP システムにリアルタイムで自動的にバック アップします。このシステムでは、VVOL情報がFlexVol ボリュームのメタデータに格納されます。何らかの 理由でONTAP toolsアプライアンスが使用できなくなった場合でも、簡単かつ迅速に新しいアプライアンスを 導入して設定をインポートできます。VASA Providerのリカバリ手順の詳細については、次の技術情報アー ティクルを参照してください。

["](https://kb.netapp.com/mgmt/OTV/Virtual_Storage_Console/How_to_perform_a_VASA_Provider_Disaster_Recovery_-_Resolution_Guide)[『](https://kb.netapp.com/mgmt/OTV/Virtual_Storage_Console/How_to_perform_a_VASA_Provider_Disaster_Recovery_-_Resolution_Guide)[How to perform a VASA Provider Disaster Recovery - Resolution Guide](https://kb.netapp.com/mgmt/OTV/Virtual_Storage_Console/How_to_perform_a_VASA_Provider_Disaster_Recovery_-_Resolution_Guide)[』](https://kb.netapp.com/mgmt/OTV/Virtual_Storage_Console/How_to_perform_a_VASA_Provider_Disaster_Recovery_-_Resolution_Guide)["](https://kb.netapp.com/mgmt/OTV/Virtual_Storage_Console/How_to_perform_a_VASA_Provider_Disaster_Recovery_-_Resolution_Guide)

### **vVol**レプリケーション

ONTAP をご利用のお客様の多くは、NetApp SnapMirrorを使用して従来のデータストアをセカンダリストレ ージシステムにレプリケートし、災害発生時にセカンダリシステムを使用して個 々 のVMやサイト全体をリカ バリしています。ほとんどの場合、お客様はこの管理にソフトウェアツールを使用します。たとえ ば、VMware vSphere用NetApp SnapCenterプラグインなどのバックアップソフトウェア製品や、VMware のSite Recovery Managerなどのディザスタリカバリ解決策(ONTAPツールのStorage Replication Adapterと ともに使用)などです。

このソフトウェアツールの要件は、vVolレプリケーションの管理においてさらに重要になります。一部の機能 はネイティブの機能で管理できます(たとえば、VMwareが管理するvVolのSnapshotは、高速で効率的なファ イルクローンまたはLUNクローンを使用するONTAP にオフロードされます)が、一般的には、レプリケーシ ョンとリカバリを管理するためにオーケストレーションが必要です。VVOLに関するメタデータは、ONTAP とVASA Providerによって保護されますが、セカンダリサイトでメタデータを使用するには追加の処理が必要 です。

ONTAP tools 9.7.1とVMware Site Recovery Manager(SRM)8.3リリースを併用すると、ディザスタリカバ リと移行のワークフローオーケストレーションのサポートが追加され、NetApp SnapMirrorテクノロジのメリ ットを活用できるようになりました。

ONTAP tools 9.7.1を使用したSRMの初期リリースでは、FlexVolを事前に作成し、それらをVVOLデータスト アのバッキングボリュームとして使用する前にSnapMirror保護を有効にする必要がありました。ONTAP tools 9.10以降では、このプロセスは不要になりました。既存のバッキングボリュームにSnapMirror保護を追加 し、VMのストレージポリシーを更新して、SRMに統合されたディザスタリカバリと移行のオーケストレーシ ョン、自動化機能を備えたポリシーベースの管理を活用できるようになりました。

現在、ネットアップがサポートするvVol用のディザスタリカバリおよび移行自動化の解決策 はVMware SRM のみです。ONTAP ツールでは、vVolレプリケーションを有効にする前に、vCenterに登録されているSRM 8.3 以降のサーバの有無が確認されます。 ONTAP ツールREST APIを活用して独自のサービスを作成することも 可能です。

**SRM**を使用した**vVol**レプリケーション

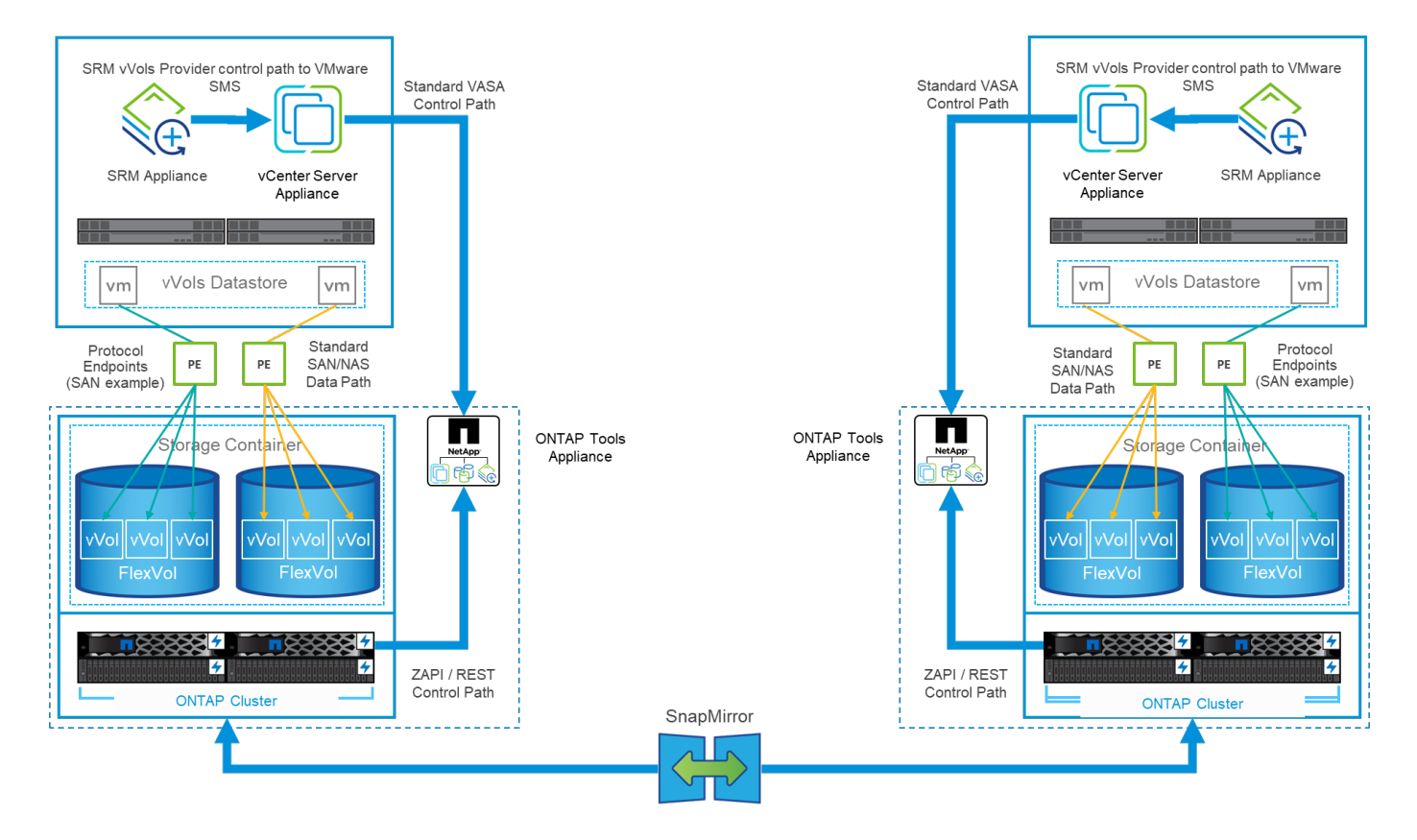

# **MetroCluster** のサポート

ONTAP toolsではMetroCluster のスイッチオーバーはトリガーされませんが、同じvSphere Metro Storage Cluster(vMSC)構成のVVol用NetApp MetroCluster システムではサポートされます。MetroCluster システム のスイッチオーバーは通常の方法で処理されます。

NetApp SnapMirrorビジネス継続性(SM-BC)はvMSC構成のベースとしても使用できますが、現時点で はVVOLではサポートされていません。

NetApp MetroCluster の詳細については、次のガイドを参照してください。

["](https://www.netapp.com/media/13481-tr4689.pdf)*[TR-4689 MetroCluster IP](https://www.netapp.com/media/13481-tr4689.pdf)*[解決策](https://www.netapp.com/media/13481-tr4689.pdf) [のアーキテク](https://www.netapp.com/media/13481-tr4689.pdf)[チャ](https://www.netapp.com/media/13481-tr4689.pdf)[と設計](https://www.netapp.com/media/13481-tr4689.pdf)["](https://www.netapp.com/media/13481-tr4689.pdf)

["](https://www.netapp.com/pdf.html?item=/media/13480-tr4705.pdf)*[TR-4705 NetApp MetroCluster](https://www.netapp.com/pdf.html?item=/media/13480-tr4705.pdf)* [解決策](https://www.netapp.com/pdf.html?item=/media/13480-tr4705.pdf) [のアーキテク](https://www.netapp.com/pdf.html?item=/media/13480-tr4705.pdf)[チャ](https://www.netapp.com/pdf.html?item=/media/13480-tr4705.pdf)[と設計](https://www.netapp.com/pdf.html?item=/media/13480-tr4705.pdf)["](https://www.netapp.com/pdf.html?item=/media/13480-tr4705.pdf)

["](https://kb.vmware.com/s/article/2031038)*[VMware KB 2031038 NetApp MetroCluster](https://kb.vmware.com/s/article/2031038)* [による](https://kb.vmware.com/s/article/2031038)*[VMware vSphere](https://kb.vmware.com/s/article/2031038)*[のサポート](https://kb.vmware.com/s/article/2031038)["](https://kb.vmware.com/s/article/2031038)

## **vVol**バックアップの概要

ゲスト内バックアップエージェントの使用、VMデータファイルのバックアッププロキシへの接続、VMware VADPなどの定義済みAPIの使用など、VMを保護する方法はいくつかあります。VVOLは同じメカニズムを使 用して保護でき、多くのネットアップパートナーがVVOLを含むVMのバックアップをサポートしています。

前述したように、VMware vCenterで管理されるスナップショットは、スペース効率に優れた高速なONTAP フ ァイル/ LUNクローンにオフロードされます。これらは迅速な手動バックアップに使用できますが、vCenterで は最大32個のスナップショットに制限されています。vCenterを使用してスナップショットを作成し、必要に 応じて元に戻すことができます。

SnapCenter Plugin for VMware vSphere(SCV)4.6以降では、ONTAP tools 9.10以降と組み合わせて使用す

ることで、vVolベースのVMのcrash-consistentバックアップおよびリカバリがサポートされるようになりま した。SnapMirrorおよびSnapVault レプリケーションがサポートされたONTAP FlexVol ボリュームSnapshot を活用します。ボリュームあたり最大1023個のSnapshotがサポートされます。また、ミラーバックアップポ リシーを使用したSnapMirrorを使用すると、保持期間の長いSnapshotをセカンダリボリュームに格納するこ ともできます。

vSphere 8.0のサポートは、分離されたローカルプラグインアーキテクチャを使用するSCV 4.7で導入されま した。vSphere 8.0U1のサポートがSCV 4.8に追加され、新しいリモートプラグインアーキテクチャに完全に 移行しました。

## **VMware vSphere**用の**SnapCenter** プラグインを使用した**VVol**バックアップ

NetApp SnapCenterでは、タグやフォルダに基づいてvVolのリソースグループを作成し、vVolベースのVMに 対してONTAPのFlexVolベースのSnapshotを自動的に利用できるようになりました。これにより、環境内で動 的にプロビジョニングされたVMを自動的に保護するバックアップ/リカバリサービスを定義できます。

SnapCenter Plugin for VMware vSphereは、vCenter拡張機能として登録されたスタンドアロンアプライアン スとして導入され、vCenter UIまたはREST APIを使用して管理され、バックアップ/リカバリサービスの自動 化が可能です。

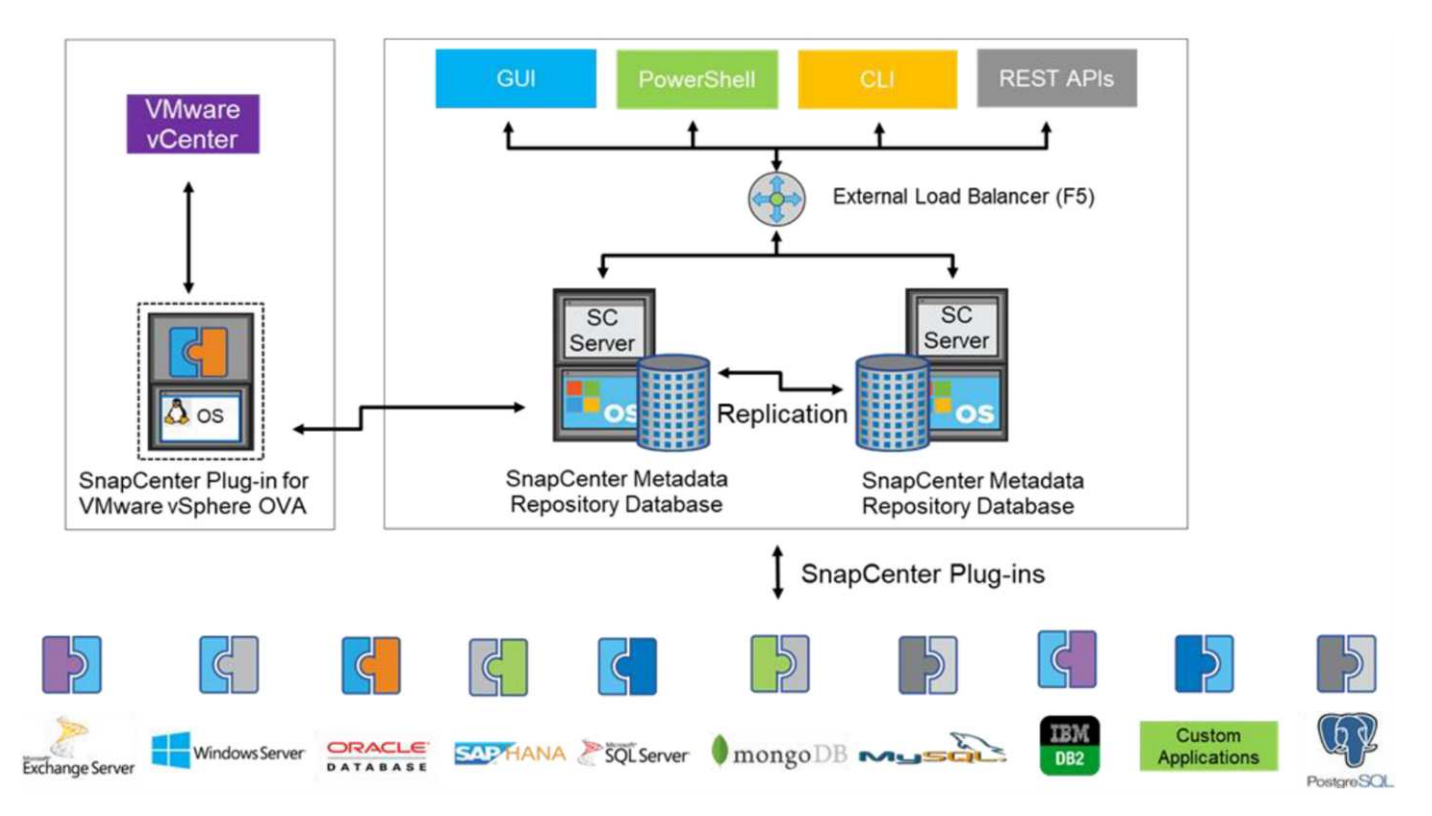

**SnapCenter** アーキテクチャ

本ドキュメントの執筆時点では、他のSnapCenterプラグインはまだVVOLをサポートしていないため、本ドキ ュメントではスタンドアロンの導入モデルについて説明します。

SnapCenter はONTAP FlexVol スナップショットを使用するため、vSphereへのオーバーヘッドは発生しませ ん。また、vCenterで管理されているスナップショットを使用する従来のVMで発生する可能性のあるパフォー マンスの低下もありません。さらに、SCVの機能はREST APIを介して公開されるため、VMware ARIA Automation、Ansible、Terraformなどのツールや、標準のREST APIを使用できるその他のほぼすべての自動 化ツールを使用して、自動化されたワークフローを簡単に作成できます。

SnapCenter REST API については、を参照してください ["REST API](https://docs.netapp.com/us-en/snapcenter/sc-automation/overview_rest_apis.html) [の概要](https://docs.netapp.com/us-en/snapcenter/sc-automation/overview_rest_apis.html)["](https://docs.netapp.com/us-en/snapcenter/sc-automation/overview_rest_apis.html)

SnapCenter Plug-in for VMware vSphere REST API については、を参照してください ["SnapCenter Plug-in for](https://docs.netapp.com/us-en/sc-plugin-vmware-vsphere/scpivs44_rest_apis_overview.html) [VMware vSphere REST API"](https://docs.netapp.com/us-en/sc-plugin-vmware-vsphere/scpivs44_rest_apis_overview.html)

ベストプラクティス

SnapCenter 環境を最大限に活用するには、次のベストプラクティスを参考にしてください。

- SCVはvCenter Server RBACとONTAP RBACの両方をサポートしており、プラグインの登録時に自動的 に作成される事前定義されたvCenterロールが用意されています。サポートされるRBACのタイプの詳細 については、こちらを参照してください ["](https://docs.netapp.com/us-en/sc-plugin-vmware-vsphere/scpivs44_types_of_rbac_for_snapcenter_users.html)[こ](https://docs.netapp.com/us-en/sc-plugin-vmware-vsphere/scpivs44_types_of_rbac_for_snapcenter_users.html)[ち](https://docs.netapp.com/us-en/sc-plugin-vmware-vsphere/scpivs44_types_of_rbac_for_snapcenter_users.html)[らを](https://docs.netapp.com/us-en/sc-plugin-vmware-vsphere/scpivs44_types_of_rbac_for_snapcenter_users.html)[ご](https://docs.netapp.com/us-en/sc-plugin-vmware-vsphere/scpivs44_types_of_rbac_for_snapcenter_users.html)[覧](https://docs.netapp.com/us-en/sc-plugin-vmware-vsphere/scpivs44_types_of_rbac_for_snapcenter_users.html)[くだ](https://docs.netapp.com/us-en/sc-plugin-vmware-vsphere/scpivs44_types_of_rbac_for_snapcenter_users.html)[さい。](https://docs.netapp.com/us-en/sc-plugin-vmware-vsphere/scpivs44_types_of_rbac_for_snapcenter_users.html)["](https://docs.netapp.com/us-en/sc-plugin-vmware-vsphere/scpivs44_types_of_rbac_for_snapcenter_users.html)
	- vCenter UIを使用して、説明されている事前定義されたロールを使用して最小権限のアカウントアク セスを割り当てます ["](https://docs.netapp.com/us-en/sc-plugin-vmware-vsphere/scpivs44_predefined_roles_packaged_with_snapcenter.html)[こ](https://docs.netapp.com/us-en/sc-plugin-vmware-vsphere/scpivs44_predefined_roles_packaged_with_snapcenter.html)[ち](https://docs.netapp.com/us-en/sc-plugin-vmware-vsphere/scpivs44_predefined_roles_packaged_with_snapcenter.html)[らを](https://docs.netapp.com/us-en/sc-plugin-vmware-vsphere/scpivs44_predefined_roles_packaged_with_snapcenter.html)[ご](https://docs.netapp.com/us-en/sc-plugin-vmware-vsphere/scpivs44_predefined_roles_packaged_with_snapcenter.html)[覧](https://docs.netapp.com/us-en/sc-plugin-vmware-vsphere/scpivs44_predefined_roles_packaged_with_snapcenter.html)[くだ](https://docs.netapp.com/us-en/sc-plugin-vmware-vsphere/scpivs44_predefined_roles_packaged_with_snapcenter.html)[さい](https://docs.netapp.com/us-en/sc-plugin-vmware-vsphere/scpivs44_predefined_roles_packaged_with_snapcenter.html)["](https://docs.netapp.com/us-en/sc-plugin-vmware-vsphere/scpivs44_predefined_roles_packaged_with_snapcenter.html)。
	- 。SnapCenter サーバでSCVを使用する場合は、 SnapCenterADMIN\_ROLEを割り当てる必要がありま す。
	- ONTAP RBACは、SCVで使用するストレージシステムを追加および管理するために使用するユーザ アカウントを指します。ONTAP RBACは、VVOLベースのバックアップには適用されませ ん。ONTAP RBACとSCVの詳細については、こちらをご覧ください ["](https://docs.netapp.com/us-en/sc-plugin-vmware-vsphere/scpivs44_ontap_rbac_features_in_snapcenter.html)[こ](https://docs.netapp.com/us-en/sc-plugin-vmware-vsphere/scpivs44_ontap_rbac_features_in_snapcenter.html)[ち](https://docs.netapp.com/us-en/sc-plugin-vmware-vsphere/scpivs44_ontap_rbac_features_in_snapcenter.html)[らを](https://docs.netapp.com/us-en/sc-plugin-vmware-vsphere/scpivs44_ontap_rbac_features_in_snapcenter.html)[ご](https://docs.netapp.com/us-en/sc-plugin-vmware-vsphere/scpivs44_ontap_rbac_features_in_snapcenter.html)[覧](https://docs.netapp.com/us-en/sc-plugin-vmware-vsphere/scpivs44_ontap_rbac_features_in_snapcenter.html)[くだ](https://docs.netapp.com/us-en/sc-plugin-vmware-vsphere/scpivs44_ontap_rbac_features_in_snapcenter.html)[さい](https://docs.netapp.com/us-en/sc-plugin-vmware-vsphere/scpivs44_ontap_rbac_features_in_snapcenter.html)["](https://docs.netapp.com/us-en/sc-plugin-vmware-vsphere/scpivs44_ontap_rbac_features_in_snapcenter.html)。
- SnapMirrorを使用してバックアップデータセットを別のシステムにレプリケートし、ソースボリューム の完全なレプリカを作成します。前述したように、ソースボリュームのSnapshotの保持設定に関係な く、バックアップデータの長期保持にmirror-vaultポリシーを使用することもできます。どちらのメカニ ズムもVVOLでサポートされています。
- SCVではVVOL機能にONTAP Tools for VMware vSphereを使用する必要があるため、特定のバージョン の互換性については、必ずNetApp Interoperability Matrix Tool(IMT )を参照してください
- VMware SRMでvVolレプリケーションを使用する場合は、ポリシーのRPOとバックアップスケジュール に注意してください

• 組織で定義された目標復旧時点(RPO)を満たす保持設定を使用してバックアップポリシーを設計

• バックアップの実行時にステータスが通知されるようにリソースグループに通知を設定します(下記の 図10を参照)。

リソースグループの通知オプション

## **Edit Resource Group**

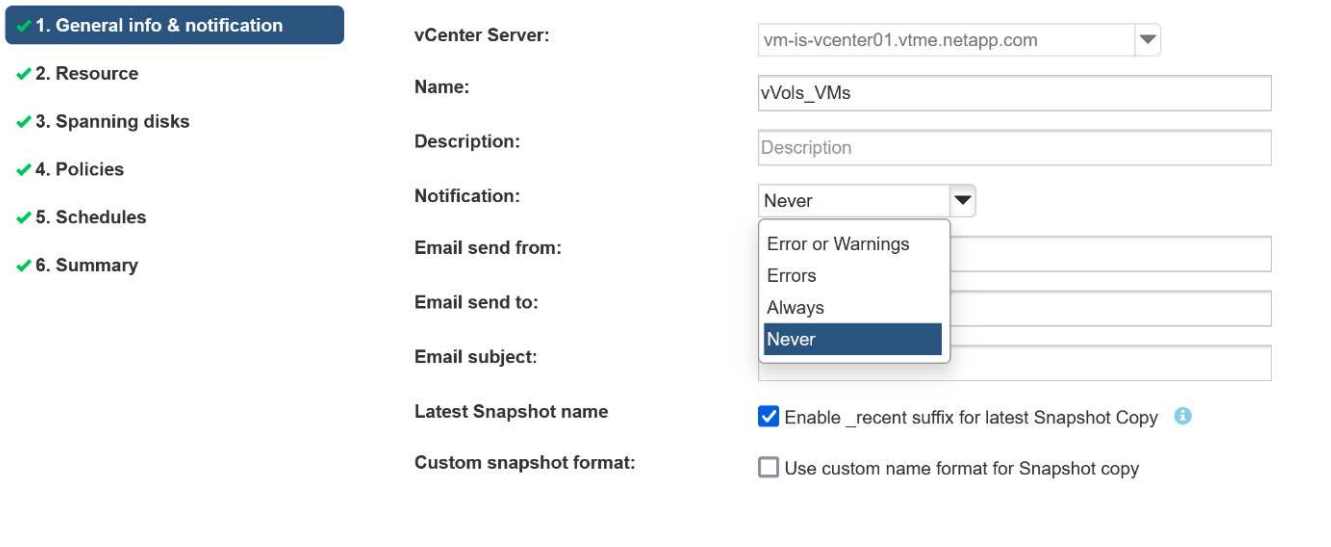

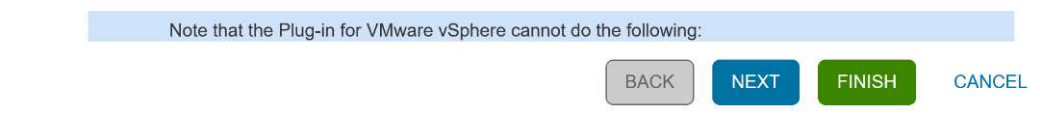

これらのドキュメントを使用して、**SCV**の使用を開始します

["SnapCenter Plug-in for VMware vSphere](https://docs.netapp.com/us-en/sc-plugin-vmware-vsphere/index.html) [について説明します](https://docs.netapp.com/us-en/sc-plugin-vmware-vsphere/index.html)["](https://docs.netapp.com/us-en/sc-plugin-vmware-vsphere/index.html)

["SnapCenter Plug-in for VMware vSphere](https://docs.netapp.com/us-en/sc-plugin-vmware-vsphere/scpivs44_deploy_snapcenter_plug-in_for_vmware_vsphere.html) [を導入](https://docs.netapp.com/us-en/sc-plugin-vmware-vsphere/scpivs44_deploy_snapcenter_plug-in_for_vmware_vsphere.html)["](https://docs.netapp.com/us-en/sc-plugin-vmware-vsphere/scpivs44_deploy_snapcenter_plug-in_for_vmware_vsphere.html)

# <span id="page-27-0"></span>トラブルシューティング

追加情報 には、いくつかのトラブルシューティングリソースが用意されています。

## **NetApp Support Site**

NetApp Support Site には、ネットアップの仮想化製品に関するさまざまな技術情報アーティクルのほかに、 の便利なランディングページも用意されています ["VMware vSphere](https://mysupport.netapp.com/site/products/all/details/otv/docs-tab) [用の](https://mysupport.netapp.com/site/products/all/details/otv/docs-tab) [ONTAP](https://mysupport.netapp.com/site/products/all/details/otv/docs-tab) [ツ](https://mysupport.netapp.com/site/products/all/details/otv/docs-tab)[ール](https://mysupport.netapp.com/site/products/all/details/otv/docs-tab)["](https://mysupport.netapp.com/site/products/all/details/otv/docs-tab) 製品:このポータ ルには、ネットアップコミュニティの記事、ダウンロード、テクニカルレポート、VMwareソリューションに 関するディスカッションへのリンクが掲載されています。次のURLから入手できます。

["\\_ NetApp Support Site \\_"](https://mysupport.netapp.com/site/products/all/details/otv/docs-tab)

その他の解決策 ドキュメントは、次のURLから入手できます。

["](https://docs.netapp.com/us-en/netapp-solutions/virtualization/index.html)[仮想化向けネットアップソリューション](https://docs.netapp.com/us-en/netapp-solutions/virtualization/index.html)["](https://docs.netapp.com/us-en/netapp-solutions/virtualization/index.html)

## 製品のトラブルシューティング

vCenterプラグイン、VASA Provider、Storage Replication Adapterなど、ONTAP ツールのさまざまなコンポ ーネントは、いずれもネットアップのドキュメントリポジトリにまとめられています。ただし、それぞれ

にKnowledge Baseのサブセクションがあり、特定のトラブルシューティング手順が記載されている場合が あります。これらは、VASA Providerで発生する可能性のある最も一般的な問題に対処します。

**VASA Provider**の**UI**の問題

vCenter vSphere Web ClientでSerenityのコンポーネントに関する問題が発生し、VASA Provider for ONTAP のメニュー項目が表示されないことがあります。導入ガイドまたはこのナレッジベースのVASA Provider登録 の問題の解決を参照してください ["](https://kb.netapp.com/Advice_and_Troubleshooting/Data_Storage_Software/VSC_and_VASA_Provider/How_to_resolve_display_issues_with_the_vSphere_Web_Client)[記事](https://kb.netapp.com/Advice_and_Troubleshooting/Data_Storage_Software/VSC_and_VASA_Provider/How_to_resolve_display_issues_with_the_vSphere_Web_Client)["](https://kb.netapp.com/Advice_and_Troubleshooting/Data_Storage_Software/VSC_and_VASA_Provider/How_to_resolve_display_issues_with_the_vSphere_Web_Client)。

**vVol**データストアのプロビジョニングが失敗する

vVolデータストアの作成時にvCenterサービスがタイムアウトすることがあります。修正するには、vmwarespsサービスを再起動し、vCenterのメニュー([Storage]>[New Datastore])を使用してvVolデータストアを再 マウントします。この問題については、『Administration Guide』のvCenter Server 6.5でvVolデータストアの プロビジョニングが失敗するという項を参照してください。

**Unified Appliance**をアップグレードすると、**ISO**のマウントに失敗します

vCenterのバグが原因で、Unified Applianceをあるリリースから次のリリースへアップグレードするために使 用されるISOがマウントに失敗する可能性があります。ISOをvCenterのアプライアンスに接続できる場合は、 このナレッジベースの手順に従ってください ["](https://kb.netapp.com/Advice_and_Troubleshooting/Data_Storage_Software/VSC_and_VASA_Provider/Virtual_Storage_Console_(VSC)%3A_Upgrading_VSC_appliance_fails_%22failed_to_mount_ISO%22)[記事](https://kb.netapp.com/Advice_and_Troubleshooting/Data_Storage_Software/VSC_and_VASA_Provider/Virtual_Storage_Console_(VSC)%3A_Upgrading_VSC_appliance_fails_%22failed_to_mount_ISO%22)["](https://kb.netapp.com/Advice_and_Troubleshooting/Data_Storage_Software/VSC_and_VASA_Provider/Virtual_Storage_Console_(VSC)%3A_Upgrading_VSC_appliance_fails_%22failed_to_mount_ISO%22) 解決するために。

Copyright © 2024 NetApp, Inc. All Rights Reserved. Printed in the U.S.このドキュメントは著作権によって保 護されています。著作権所有者の書面による事前承諾がある場合を除き、画像媒体、電子媒体、および写真複 写、記録媒体、テープ媒体、電子検索システムへの組み込みを含む機械媒体など、いかなる形式および方法に よる複製も禁止します。

ネットアップの著作物から派生したソフトウェアは、次に示す使用許諾条項および免責条項の対象となりま す。

このソフトウェアは、ネットアップによって「現状のまま」提供されています。ネットアップは明示的な保 証、または商品性および特定目的に対する適合性の暗示的保証を含み、かつこれに限定されないいかなる暗示 的な保証も行いません。ネットアップは、代替品または代替サービスの調達、使用不能、データ損失、利益損 失、業務中断を含み、かつこれに限定されない、このソフトウェアの使用により生じたすべての直接的損害、 間接的損害、偶発的損害、特別損害、懲罰的損害、必然的損害の発生に対して、損失の発生の可能性が通知さ れていたとしても、その発生理由、根拠とする責任論、契約の有無、厳格責任、不法行為(過失またはそうで ない場合を含む)にかかわらず、一切の責任を負いません。

ネットアップは、ここに記載されているすべての製品に対する変更を随時、予告なく行う権利を保有します。 ネットアップによる明示的な書面による合意がある場合を除き、ここに記載されている製品の使用により生じ る責任および義務に対して、ネットアップは責任を負いません。この製品の使用または購入は、ネットアップ の特許権、商標権、または他の知的所有権に基づくライセンスの供与とはみなされません。

このマニュアルに記載されている製品は、1つ以上の米国特許、その他の国の特許、および出願中の特許によ って保護されている場合があります。

権利の制限について:政府による使用、複製、開示は、DFARS 252.227-7013(2014年2月)およびFAR 5252.227-19(2007年12月)のRights in Technical Data -Noncommercial Items(技術データ - 非商用品目に関 する諸権利)条項の(b)(3)項、に規定された制限が適用されます。

本書に含まれるデータは商用製品および / または商用サービス(FAR 2.101の定義に基づく)に関係し、デー タの所有権はNetApp, Inc.にあります。本契約に基づき提供されるすべてのネットアップの技術データおよび コンピュータ ソフトウェアは、商用目的であり、私費のみで開発されたものです。米国政府は本データに対 し、非独占的かつ移転およびサブライセンス不可で、全世界を対象とする取り消し不能の制限付き使用権を有 し、本データの提供の根拠となった米国政府契約に関連し、当該契約の裏付けとする場合にのみ本データを使 用できます。前述の場合を除き、NetApp, Inc.の書面による許可を事前に得ることなく、本データを使用、開 示、転載、改変するほか、上演または展示することはできません。国防総省にかかる米国政府のデータ使用権 については、DFARS 252.227-7015(b)項(2014年2月)で定められた権利のみが認められます。

#### 商標に関する情報

NetApp、NetAppのロゴ、<http://www.netapp.com/TM>に記載されているマークは、NetApp, Inc.の商標です。そ の他の会社名と製品名は、それを所有する各社の商標である場合があります。